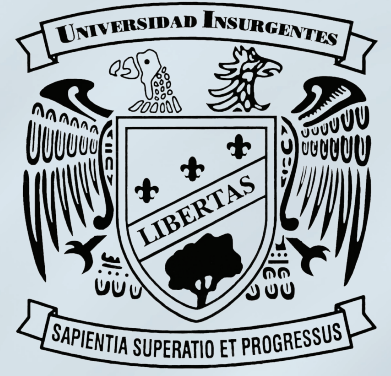

### **UNIVERSIDAD INSURGENTES**

**PLANTEL XOLA** 

LICENCIATURA EN DISEÑO Y COMUNICACIÓN VISUAL CON INCORPORACIÓN A LA UNAM CLAVE 3315-31

> "DISEÑO DE DVD INTERACTIVO PARA LA EMPRESA **GRUPO INDUSTRIAL NATURI (GIN)"**

#### T E S I N A

QUE PARA OBTENER EL TÍTULO DE:

LICENCIADO EN DISEÑO Y COMUNICACIÓN VISUAL

P  $R$ E S E. N T A

**OMAR PÉREZ GUERRERO** 

ASESORA: LIC. CLAUDIA B. VÁZQUEZ BARAJAS

**MÉXICO D.F.** 

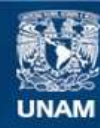

Universidad Nacional Autónoma de México

**UNAM – Dirección General de Bibliotecas Tesis Digitales Restricciones de uso**

#### **DERECHOS RESERVADOS © PROHIBIDA SU REPRODUCCIÓN TOTAL O PARCIAL**

Todo el material contenido en esta tesis esta protegido por la Ley Federal del Derecho de Autor (LFDA) de los Estados Unidos Mexicanos (México).

**Biblioteca Central** 

Dirección General de Bibliotecas de la UNAM

El uso de imágenes, fragmentos de videos, y demás material que sea objeto de protección de los derechos de autor, será exclusivamente para fines educativos e informativos y deberá citar la fuente donde la obtuvo mencionando el autor o autores. Cualquier uso distinto como el lucro, reproducción, edición o modificación, será perseguido y sancionado por el respectivo titular de los Derechos de Autor.

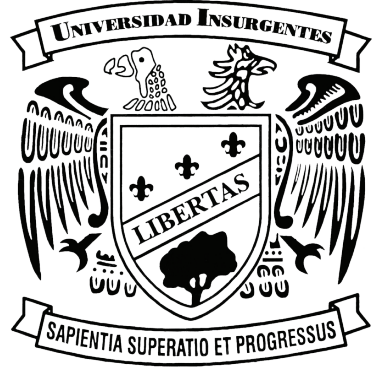

### UNIVERSIDAD INSURGENTES

PLANTEL XOLA

LICENCIATURA EN DISEÑO Y COMUNICACIÓN VISUAL CON INCORPORACIÓN A LA UNAM CLAVE 3315-31

> "DISEÑO DE DVD INTERACTIVO PARA LA EMPRESA **GRUPO INDUSTRIAL NATURI (GIN)"**

#### T E S I N A

QUE PARA OBTENER EL TÍTULO DE:

LICENCIADO EN DISEÑO Y COMUNICACIÓN VISUAL

P  $\mathsf{R}$ E  $S$ E  $N$ T A

### **OMAR PÉREZ GUERRERO**

ASESORA: LIC. CLAUDIA B. VÁZQUEZ BARAJAS

**MÉXICO D.F.** 

A mi madre J. Ivanova Guerrero Prado y mi Esposa S. Karen Arellano Ayón

Porque gracias a ustedes pude alcanzar una meta más en mi vida el haber concluido mi carrera profesional, porque sin su apoyo, creencia, alento y consejos no habria llegado a cumplir este gran legado, fruto de todo ese esfuerzo y apoyo que en mi depositaron y que ahora se los dedico con toda mi alma, amor y corazón.

GRACIAS POR LO QUE HEMOS LOGRADO.

Omar Pérez Guerrero.

### AGRADECIMIENTOS:

A mis abuelos porque aunque ya no esten en vida yo los llevo siempre conmigo, ya que ustedes siempre nos enseñaron el camino correcto para triunfar gracias.

A mi hermano por todos esos consejos que me brindaste gracias A mi estimado amigo Agustin por todo tu apoyo incondicional y sobre todo porque me ayudaste a salir de dudas durante mi proyecto mil gracias.

A mis compañeros y amigos de la generación por haber compartido muchas experiencia y proyectos juntos.

A mis profesores por todo su apoyo, comprensión y consejos ya que sin ustedes no habría podido llegar hasta el final gracias.

A mi querido amigo Andres Mártinez gracias por todas esas palabras y consejos que me alentarón para continuar con mis estudios.

A TODOS USTEDES MIL GRACIAS.

### ÍNDICE

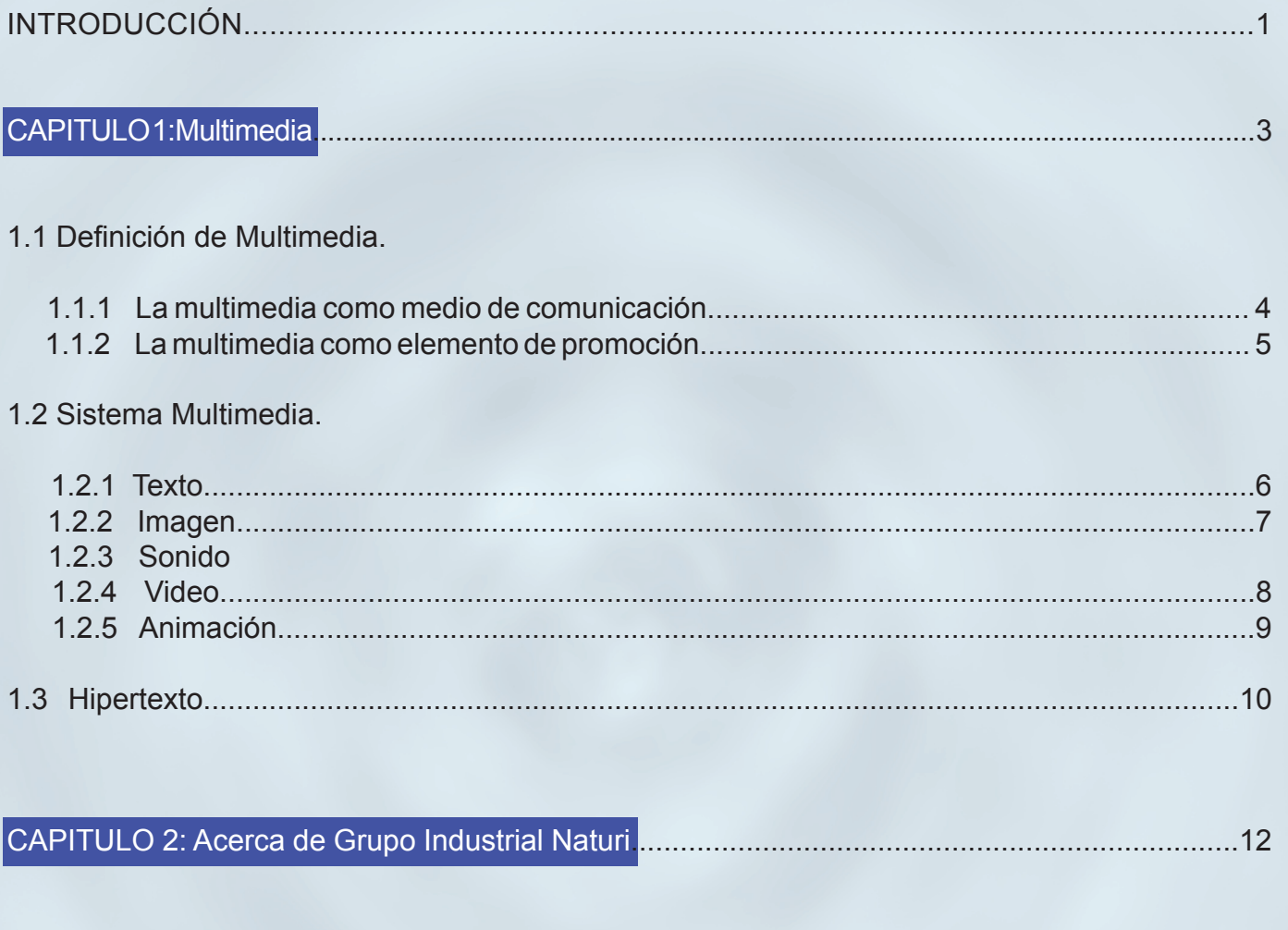

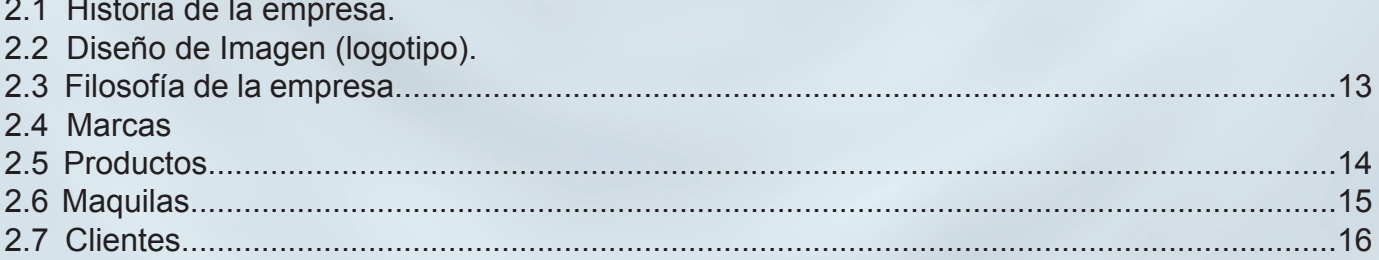

### CAPITULO 3: Desarrollo del DVD interactivo

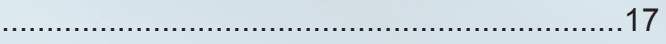

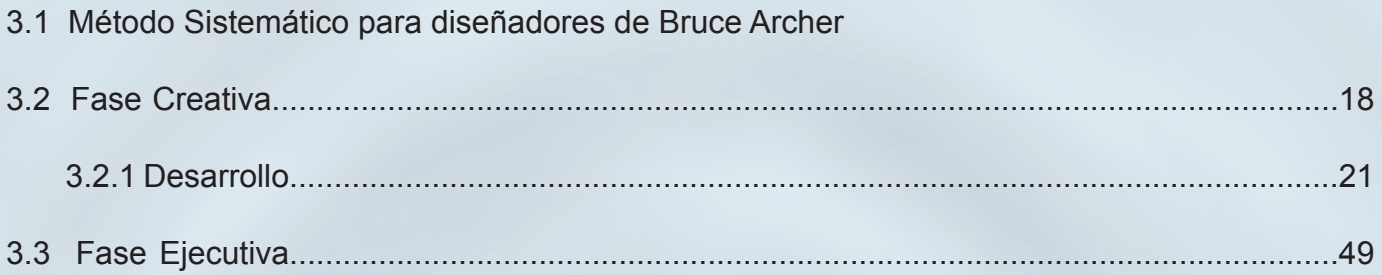

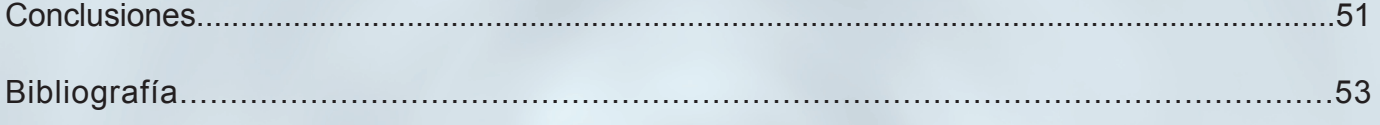

### INTRODUCCIÓN

En la actualidad se sabe que los medios impresos se han considerado de gran utilidad para difundir campañas que promuevan a las empresas e instituciones, sin embargo con los avances tecnológicos, se ha visto como la comunicación visual ha ido mejorando. Por ejemplo gracias al sistema multimedia, el uso de la web, el desarrollo de interactivos y catálogos electrónicos, una empresa puede difundir y promover sus productos de una manera más directa ofreciendo a sus clientes una mayor calidad y confianza, en sus servicios. Se podría decir que la multimedia sirve de soporte tanto para el diseño como para la comunicación, ya que es una alternativa.

La industria cosmética se ha destacado por su interes en diseño de imagen, creando así una competencia innovadora dentro del mercado, ésto hace que día a día surgan necesidades a nivel empresarial por mantenerse a la vanguardia y mejorar los servicios a sus clientes tratando de buscando medios alternos que difundan los productos o servicios que ofrecen sus a clientes.

Un medio alterno de difusión que ha servido para la industria cosmética, es la internet, gracias a esta red los clientes estan en contacto directo con vendedores y a su vez se tiene información precisa de él o bien de sus productos, eventos y promociones. La idea de este proyeto es reducir gastos en algunos medios impresos y poder darle una mejor difusión a los productos que maneja Grupo industrial Naturi, ofreciendo un mejor servicio y calidad a sus clientes.

Finalmente este proyecto va enfocado a la solución del problema de gastos financieros que padece la empresa Grupo Industrial Naturi al buscar economizar su difusión.

Su hipótesis, va enfocada a 4 puntos principales:

- 1. Crear una imagen e impacto visual a la empresa.
- 2. Brindar calidad y un mejor servicio al cliente.
- 3. Establecer una mejoría en la comunicación empresa cliente
- 4. Reducir gastos en medios impresos.

Como diseñador especializado al área de audiovisual y multimedia me pareció como nueva propuesta desarrollar un DVD que promueva todo lo relacionado a esta industria cosmética, permitiendo así actualización de información con base en las necesidades de dicha empresa.

Para ello se pretende utilizar todas los elementos que conforma la multimedia para hacerlo un sistema como es: imagen, texto, audio, video y animación, que mediante su estudio se obtendrá la comunica-

# UNIVERSIDAD INSURGENTES

ción e interacción entre empresa – cliente. Cabe mencionar el uso y la aplicación de la forma y color que se análizará en base a la información proporcionada por la empresa, esto para crear un concepto que identifique tanto su marca como esta misma.

El objetivo general es crear un DVD interactivo que promueva y reduzca gastos en medios impresos para Grupo Industrial Naturi, mediante el uso y la aplicación de los elementos que conforma la multimedia para hacerlo un sistema.

Sus objetivos particulares están enfocados al estudio de la multimedia en los siguientes aspectos: su definición, como medio de comunicación, como elemento de promoción y los elementos que la caracterizan para formar parte de un sistema. La recopilación y análisis de la información referente a la empresa y sus productos.

## UNIVERSIDAD INSURGENTES

#### 1.1 Definición de Multimedia

La multimedia, se originó con el fin de aclarar y ampliar el panorama de la comunicación, mediante el uso de imágenes y sonido.

El término multimedia está compuesto por dos palabras *multi* muchos y *media* medios. Este nuevo concepto se ha aplicado a todos los medios masivos como son: radio, prensa, cine y televisión. Así mismo, la multimedia es considerada como un sistema que almacena y controla de manera digital la información: imagen, sonido, texto, voz y video, que al conjuntarse crea un ambiente de interacción.

Desde el punto de vista del hardware, multimedia será todo aquel dispositivo externo que pueda ser utilizado para mostrar medios audiovisuales como: proyectores, pantallas, computadores, consolas de audio, mezcladoras, entre otros. Cabe mencionar los software y sus aplicaciones, que también forman parte de este sistema, ya que vienen a constatar la parte esencial para formar otras estructuras con la finalidad de facilitar y proporcionar calidad en los proyectos del usuario:

 *Un sistema multimedia es aquel capaz de presentar información textual, sonora y audiovisual de modo coordinado: gráficos, fotos, secuencias animadas de vídeo, gráficos animados, sonidos y voces, textos. También son sistemas multimedia aquellos basados en dispositivos no informáticos aunque los equipos incorporen micro procesadores: reproductores de videodiscos , reproductores de CD, cónso las de video juegos y otros dispositivos de diferentes marcas* ( Bartolomé, 1994 : 2 )

Por ser considerada como un sistema que maneja la información digitalmente, la multimdia ha pasado a formar parte de un concepto tecnológico y mundial que promete el desarrollo de nuevas plataformas para la interfaz del usuario.

Multimedia es una de las fuerzas motrices detrás de este cambio. Aunque solo se trata de un comienzo, se ve claramentente que es una tecnología a punto de convertirse en un fenómeo mundial ( González , 2002 : 1).

#### 1.1.1 La Multimedia como Medio de Comunicación

Cuando se habla de multimedia como medio de comunicación, se hace referencia a todos los medios masivos. Sin embargo, en la actualidad la multimedia se ha abierto hacia nuevos horizontes pues a futuro promete mucho, esto se debe gracias al avance de su tecnología, ya que día a día se preocupa por mejorar y crear nuevas plataformas, dispositivos y equipos electrónicos que mejoren la comunicación para las instituciones educativas, a los usuarios y empresas. En opinion de María

## UNIVERSIDAD INSURGENTES

Dolores González, (2002 : 2) las tendencias futuras en el desarrollo de la tecnología, innovará y perfeccionará mejorás técnicas de la interfaz e interacción entre los usuarios y los datos, incluyendo la entrada de datos mediante plumas o pantallas sensibles al tacto.

En primer lugar, la presencia de la tecnología multimedia, se ha visto en las instituciones educativas mediante el uso de los pizarrones electrónicos que han sido de mucha utilidad tanto para los docentes como para los estudiantes porque se interactúa y se juega con la información siendo una manera de aprender y captar con detalle las cosas. Con base en la tecnología dichos pizarrones han mejorado ya que cuentan con sistema de audio y touch screen, modalidad que fácilita la navegación tocando con el dedo sobre la pantalla, se podria decir que trabaja como una computadora personal por las aplicaciones que contiene. Asimismo estan los software educativos como: las enciclopedias, los libros, revistas, entre otros, que ayudan al estudiante a reforzar el conocimiento de todo lo que le rodea.

En segundo lugar, la tecnología multimedia se ha hecho presente para los usuarios de equipos móviles; dispositivos que de alguna manera los mantiene en constante comunicación e interacción por sus herramientas y aplicaciones.

Por último, por sus múltiples aplicaciones, la tecnología ha sido de gran utilidad para la mejora de la comunicación entre las empresas, esto se ve reflejado en:

- El uso de las videoconferencias, porque de esta manera se evita el traslado de las personas de un lugar a otro.
- En el desarrollo de presentaciones de negocios con el propósito de convencer al cliente para algún proyecto.
- La creación de los cátalogos electrónicos de productos, que han sido funcionales para la pro moción de sus productos hacia sus clientes, porque dichos catálogos ofrecen una mayor cali dad visual y estos a su vez reducen gastos de impresión.

Con respecto a lo anterior, la multimedia se ha establecido como un núcleo de desarrollo tecnológico en la industria y la comunicación; y tratando de brindar una mayor calidad y funcionalidad en el invento y lanzamiento de nuevos productos al mercado con el fin de cubrir las necesidades del usuario. En la actualidad constituyen el núcleo de una industria tecnológica capaz de aunar esfuerzos en la creación de espacios más complejos, versátiles y atractivos ( Ortega, 2004 : 1 )

Otro medio que vino a cambiar el panorama de la comunicación, es el uso de la internet o Red Global Mundial (the world wide web), que fue creado con base a esta tecnología y ha sido un medio eficaz para las empresas, usuarios e instituciones educativas.

# UNIVERSIDAD INSURGENTES

1.1.2 La Multimedia como Elemento de Promoción.

Con el avance de sus aplicaciones, la tecnología multimedia ha tenido mucha demanda al proporcionar calidad y eficacia a los anunciantes, ya que dichas empresas e instituciones educativas, no se enfocan nada más en anunciar sus productos por radio, T.V. y revistas, hoy en día tratan de buscar otros medios alternos que atraigan a más consumidores, tal es el caso de la internet, que ha venido a revolucionar el panorama de la comunicación y se considera un medio masivo eficaz para promover y difundir toda clase de información.

Asimismo la internet esta conformada de muchas aplicaciones en la que el usuario puede interactuar y hacer uso de ella para su propio beneficio. La internet es todo un mundo digital, en donde el usuario puede navegar y encontrar un sin fin de información como: productos, música, películas, videos, libros, enciclopedias, programas e incluso hacer descargas de cualquier otro tipo, sin embargo este tipo de red también mantiene un márgen constante en la comunicación porque a pesar de ser un medio para promocionar, también funciona para compartir información y tener conversación de forma directa con otros usuarios y empresas, por medio del chatroom o videoconferencia.

Cabe señalar que en la actualidad, la internet también ha tenido mucho auge en las instituciones educativas, porque así promueven la educación sin tener que salir de casa. De esta manera se puede decir que la multimedia se ha hecho presente en todos los aspectos, y ha brindado servicio y calidad a muchos usuarios.

Ahora bien, las empresas buscan satisfacer las necesidades de sus clientes y a su vez evitar gastos inecesarios recurriendo a esta tecnología, por tal motivo promueven entre sus clientes catálogos electrónicos y presentaciones de negocios, ya que estos brindan una mayor calidad visual y hacen más convincente la adquisión de su producto o bien el cierre de negociaciones.

#### 1.2 Sistema Multimedia.

Un sistema multimedia, está conformado por la combinación de imágenes, texto video, sonido y voz, estos a su vez son almacenados y controlados en un mismo ordenador:

 *La multimedia también denominada integración de medios digitales, consiste en un sistema que utiliza información almacenada o controlada digitalmente ( texto, gráficos, animación , voz y vídeo ) que se combi nan en el ordenador para formar una única presentación* ( Díaz,1997 : 21 ).

# UNIVERSIDAD INSURGENTES

Existen 2 tipos de sistema multimedia:

- 1) Sistema Multimedia Lineal: Es el proceso que se lleva acabo digitalmente apartir de un ordenador. En otros términos, es controlado por un dispositivo externo como: una videocámara, un reproductor de música entre otros, y dicha información es almacenada en la compu tadora para hacer una sola presentación.
- 2) Sistema Multimedia Interactiva: Este sistema ofrece una diversidad de información que es controlada por el ordenador (la computadora), que con base a sus aplicaciones y los distintos software exis tentes, es posible hacer un proyecto donde haya esa interacción entre los usuarios:

*Un ordenador se puede usar para controlar dispositivos ( CD-ROMs, videodiscos, luces, vídeos domésticos y reproductores de música ) dentro de una presentación continua y preprogramada. A este tipo de presentación se le denomina sistema multimedia lineal . En cambio si al cliente se*  le obliga a intervenir para elegir el fragmento de cinta, ofreciéndole diversas posibilidades (por ejemplo,  *presentación de la empresa, información de productos y formas de pago), se habrá creado un sistema multimedia interactiva.* ( Díaz, 1997 : 22 ).

Para comprender un poco mejor la multimedia como un sistema de interactividad, esta compuesto por 5 elementos: texto, imagen, sonido, video y animación que con ayuda de estos se crea dicho ambiente interactivo dentro de un proyecto, para ello se explican en los siguientes apartados:

1.2.1 Texto

El texto siempre está presente en todo proyecto de diseño. Particularmente en la multimedia, porque es uno de los elementos que hará más clara y concisa la información que se presente en dicho proyecto. En opinion con Carlos Corrales (2003 : 6): El texto es el medio más directo, claro y con más fuerza.

Otro aspecto que se debe considerar acerca del texto en los medios electrónicos son los siguientes dos puntos:

# UNIVERSIDAD INSURGENTES

- 1. Seleccionar una fuente adecuada, de acuerdo al proyecto que se pretende realizar.
- 2. Considerar su tamaño, que debe ser legible para el usuario cuando este lea su contenido.

Por último, cabe mencionar que el texto, en este tipo de medios, ha sido útil para realizar encabezados, titulos, para diferenciar los botones de un menú, para botones de navegación, e incluso para describir las características del objeto o producto que se esta manejando.

#### 1.2.2 Imagen

Una imagen es todo aquello que se capta y percibe por medio del sentido de la vista, y esto a su vez hace que el mensaje sea más claro, conciso y atractivo para los anunciantes como para el usuario en general.

La imagen es otro elemento principal en los proyectos multimedia, porque al igual que el texto, es la que va a dar fuerza y significado al mensaje que se va a transmitir. De esta manera forma parte de un lenguaje visual en la comunicación. En opinión de Carlos Corrales (2003 : 6). La imagen es un medio más simbólico que ayuda a crear ambiente y a concretizar lo explicado con la palabra.

Cuando se habla de ella, se piensa en una fotografía, gráfico o dibujo, sin embargo una imagen es todo aquello que se percibe del entorno y que se proyecta por medio de la mente; es decir las cosas u objetos que se observan y estan al alcance.

Una imagen se define por:

- 1. Una selección de la realidad sensorial con base a la percepción de las cosas u objetos.
- 2. Un conjunto de elementos y estructuras de representación como son los iconos.
- 3. Una sintaxis visual; hace referencia en los mensajes de textos convertidos a imagen.

#### 1.2.3 Sonido

La importancia del sonido en la multimedia, es que en conjunto con las imágenes y el texto, se crea un ambiente de interacción lo cual hace que el producto sea aún más atractivo y convincente para el usuario. En opinion de Sergio Santamarina ( 2004 : 3). El audio deja de ser un elemento lejano a la producción y ahora tiene la responsabilidad de romper la monotonía y tornar el producto más atractivo e interactivo.

# UNIVERSIDAD INSURGENTES

En la actualidad, la producción de sonido en los proyectos multimedia, como son los interactivos a nivel educativo, empresarial y entretenimiento, han brindado una satisfacción en el usuario. De esta manera al conjuntar estos tres elementos (sonido,texto e imagen) hace que el producto sea audiovisual.

Cabe mencionar que con base a su tecnología, se han desarrollado nuevas interfaces, dispositivos y computadoras, capaces de convertir la información digitalmente, y con ayuda de los software editores de audio hacen más eficiente y facilitan la producción de los sonidos.

Tomando en consideración estos aspectos, existen distintos tipos de interfaz para su uso, algunos son:

 • DSP ( Digital Signal Processing ) que son eficientes para la grabación, reproducción y edición de sonidos.

 • MIDI ( Musicai Instruments Digital Interface) que es utilizada por los músicos. Este tipo de in terfaz esta conformado por un lenguaje de comandos que comunican los instrumentos musica les con el ordenador.

El sonido, también crea ambiente y expectación en otros medios visuales como el cine y la T.V. que hoy en dia con el nuevo formato de audio envolvente denominado dolby digital, el sonido es aún más digital y el usuario puede disfrutar de sus películas favoritas. De esta manera el sonido es elemento importante para todo tipo de medio audiovisual, porque así no se genera distracción en el usuario cuando esta observando y captando el producto o mensaje.

1.2.4 Video

El video también es un medio de interacción y tiene como finalidad, anunciar, promover, y entretener al usuario.

El video como elemento de promoción, ofrece una mayor credibilidad a sus anunciantes; tanto en los mensajes como en la publicidad de los productos que ponen a la venta. Un ejemplo de ello son los comerciales, los cursos educativos, las presentaciones acerca de algún proyecto o negocio y los catálogos electrónicos que han sido eficaces para la difusión de los distintos productos que una empresa pone a la venta.

El video, dentro de un medio interactivo ha sido funcional para la educación y empresas:

 • La Educación: En el desarrollo de programas educativos, libros y enciclopedia electrónicas, que ponen al alcanze de los jovenes para mejorar su nivel de aprendizaje.

# UNIVERSIDAD INSURGENTES

 • La Empresas: Funcional para el desarrollo de presentaciones, spots publicitarios y CDs in teractivos (catalogos electrónicos),

Con estos avances tecnológicos, la multimedia día a día crea nuevos dispositivos que ya cuentan con el suficiente almacenamiento y grabación de video como: los celulares, los I pod entre otros. Esto se debe a los distintos formatos de compresión de video existente para su reproduccion como el avi, wma, mov, mpg3, mpg4, y otros por mencionar.

Por último, otro avance tecnológico se dió con el desarrollo de las pantallas LCD, donde el video pasa hacer totalmente digital con el formato de alta definición "HD", que gracias a esta nueva modalidad los objetos se ven con más realismo y esto hace que el usuario este más atento.

#### 1.2.5 Animación

La animación es un elemento básico para los interactivos, ya que gracias a ella las imágenes dejan de ser estáticas.

La animación esta compuesta por una serie de imágenes o gráficos en movimientos, existen 2 tipos:

- 1. Bidimensional: Consiste en el movimiento de dibujos individuales que van colocados en cada frames (fotograma) de una película.
- 2. Tridimensional: En este tipo de animación los gráficos presentan cuerpo y volumen, que con ayuda de los software 3D los objetos son modelados y se anexa una serie de efectos para dar realismo a los escenarios y personajes:

 *Animar es dar vida, producen un efecto visual, incluyendo la situación en el tiempo, forma, color, transpa rencia, estructura y textura de un objeto, los cambios de luz, posición de la cámara, la orientación, el enfo que, e incluso la técnica de presentación* ( Paloma P, 1997: 23 ).

Con estos aspectos de la animación, los interactivos son aún más atractivos y útiles para el usuario.

1.3. El hipertexto.

Consiste en la conjunción y enlace de textos individuales con relación a un tema en específico.

Este sistema fue implementado para que el usuario haya tenido la posibilidad de crear, agregar, enlazar y compartir la información de diversas fuentes, con el fin de acceder a documentos de manera eficas pero no secuencial.

# UNIVERSIDAD INSURGENTES

 La idea original de dicho método se debe a Vennebar Bush con su artículo " As we may think " que describe el dispositivo MEMEX:

Un individuo almacena sus libros, anotaciones, registros y comunicaciones, y esta colección de información es mecanizada de forma que puede ser consuttada con alta velocidad y mucha flexibilidad (Bush V, 1945: 101).

En otras palabras el hipertexto es un sistema tecnológico que maneja y organiza la información, en el cual los datos se almacenan en una red de nodos conectados por enlaces. El término nodo se refiere a un punto de intersección en el que confluyen dos o más elementos de una red. Por dicho motivo el hipertexto es considerada como un nodo, ya que este forma una red de textos que son enlazados de manera no secuencial para la consulta de dicha información:

El hipertexto es una tecnología que organiza una base de información en bloques distintos de contenidos, conectados a través de una serie de enlaces cuya activación o selección provoca la recuperación de información (Díaz et al, 1996).

Dicho sistema vino a formar parte de la informática con el fin de almacenar, crear y enlazar un sin número de información de manera electrónica, gracias a su aplicación se ha implementado para el desarrollo de otras plataformas tecnológicas, que favorecen para la creación de nuevos soportes que ayudan a mejorar la comunicación.

Como se habia mencionado con anterioridad, el hipertexto maneja nodos para enlazar la información, estos van formando redes que al conectarse, el usuario puede navegar e interactuar con la información de manera no secuencial.

Los nodos no solamente contienen textos sino también puede contener gráficos, imágenes, audio, animaciones y video, dando paso al termino hipermedia que consiste en la integración de dichos elementos que funcionan para la creación de herramientas de comunicación e interacción humana.

El hipertexto y la hipermedia son dos sistemas que juegan el mismo papel ya que con el uso de sus múltiples aplicaciones y funciones buscan mejorar día a día la comunicación entre las empresas, instituciones y usuarios creando proyectos alternos que los favorezcan y cubran sus necesidades.

El hipertexto ha facilitado la atomización de los contenidos mediante nodos y la interrelación entre ellos mediante enlaces, ha sido útil para el desarrollo de páginas web e interactivos, y permite al usuario obtener una variada información y busqueda de temas específicos.

 En este proyecto el hipertexto se aplicará para enlazar toda la información recolectada de la empresa que esta a su vez será procesada mediante el uso de los elementos que compone a la multimedia como un sistema (texto, imagen, gráficos, audio, animación y video), esto permitirá crear la interacción de los componentes que contendran cada una de las pantallas a diseñar, es decir que mediante el uso de este sistema facilitará la unión y conección de dichos elementos.

# UNIVERSIDAD INSURGENTES

En síntesis, el hipertexto es una red conformada por nodos que permite al usuario obtener una mejor navegación entre la información, por dicho motivo en el proyecto las redes estarán representadas por cada una de las pantallas diseñadas y los nodos estarán representados por botones que servirán de enlace tanto para cambiar de una pantalla a otra así como también para visualizar la información de la empresa de manera eficiente y ordenada.

Asimismo este sistema cuenta con un nodo principal, aplicado a este interactivo, se realizará una pantalla nombrada index, la cual funcionará como pantalla principal y estará conformada por un menu que unirá y enlazará al resto de las pantallas.

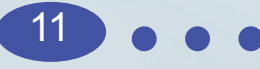

#### 2.1 Historia De La Empresa.

Grupo Industrial Naturi. empresa 100% mexicana nace en 1993 de la unión de personal altamente capacitado y proveniente de otras grandes industrias como: Ryt de Mexico, Colgate Palmolive, Glaxo Smith Kline, Elena Rubistein, Gamma Cosmetics, Quimica Hoechst y Procter & Gamble, que gracias a ello

ha evolucionado para formar un Grupo sólido, con un alto grado de experiencia, marcando más de 2 décadas de investigación, desarrollo y fabricación de productos cosméticos, con tecnología propia, fórmulas exclusivas e insumos únicos que garantizan los mas altos niveles de calidad.

Día a día ellos tratan de esforzarse para que su trabajo de investigación y desarrollo evolucione conforme a las tendencias de mercado, y les permita satisfacer ampliamente las necesidades tanto de sus clientes como consumidores actuales y potenciales.

2.2 Diseño de Imagen Corporativa.

La imagen corporativa que a continuación se presenta es la actual de Grupo Industrial Naturi y presenta las siguientes características en su diseño:

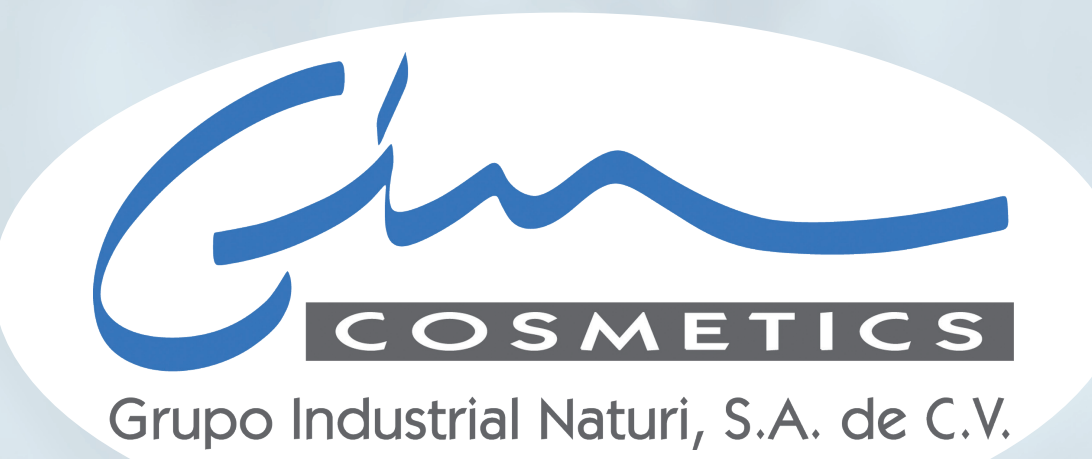

La tipografía esta diseñada en manuscrito; porque representa una empresa de mucha experiencia pero dando un enfoque moderno.

Los tonos azul y gris por ser colores serio, son utilizados para dar un toque de elegancia y confianza al cliente.

# UNIVERSIDAD INSURGENTES

#### 2.3 Filosofía de la Empresa

Es un grupo de empresas 100% mexicanas que desarrolla, fabrica y comercializa productos con una plataforma tecnológica química enfocada a productos capilares, faciales, corporales y de tocador para el público y área profesional.

Su misión: Ser una empresa mexicana reconocida en el mercado, para el cuidado e imagen personal distinguiéndose en el desarrollo, manufactura y comercialización de productos de calidad.

Su visión: Es mantenerse como una empresa sólida dentro de la industria de la belleza, comprometiéndose siempre, a la vanguardia tecnológica para el desarrollo de productos de calidad para sus clientes, con una excelente organización de su personal.

Su objetivo: Ser una empresa totalmente estructurada para brindar calidad y satisfacción a sus clientes.

Finalmente, esta empresa esta comprometida a brindar:

- Calidad en el producto.
- Precio competitivo.
- Servicio al cliente.
- Alta capacidad de crecimiento en la producción.

#### Marcas.

Grupo Industrial Naturi maneja 3 líneas propias para el cuidado y teñido del cabello, siendo Naturi Professional su principal marca. Esta ofrece a los profesionistas de la belleza, toda una gama de productos para el cuidado especial del cabello, en tanto las otras marcas seda care y viru clean son líneas dirijidas al público en general.

La imagen de Naturi Professional, representa una flor de trigo en color verde, porque refleja un producto que esta fabricado con extracto natural de trigo y contiene proteínas del mismo. Este producto es totalmente profesional por lo que va dirigido a salones de belleza.

Seda Care es un producto anti sponge, cuyo logo del producto es una forma garigoleado, para anunciar que es para el cabello, esta en degradación para dar significado de cuerpo y brillo. Maneja un color cálido naranja para llamar la atención y reflejar el aroma.

Viru Clean es un gel antibacterial que esta desarrollado para eliminar el 99 % de bacterias virales. Su logo esta representado por una cruz de color azul que simboliza la prevención y especifíca que esta relacionado con el área de la salud, el tono azul muestra seriedad por el tipo de producto que se maneja y contiene una pequeña leyenda: " Sin virus no hay miedo ".

# UNIVERSIDAD INSURGENTES

#### 2.5. Productos.

Naturi trata de brindar a su cliente un excelente servicio ofreciéndole una gama de productos tanto para el cuidado y tratamiento del cabello, así como también para la higiene y salud, utilizando para su elaboración la mejor materia prima y extractos naturales con el fin de proporcionar calidad prestigio e imagen para ocupar un lugar dentro del mercado de la belleza.

A continuación se muestra un listado de sus productos.

- Locion ondulante c/ Teñido
- Loción ondulante c/Normal
- Loción Neutralizante
- Shampoo wash & color ( intensificador de reflejos )
- Shampoo wash & color ( matizador de cana)
- Tintes en tubo
- Colorantes semipermanentes en crema
- Tratamientos capilares
- Ampolletas capilares ( tratamiento especial )
- Ampolletas capilares ( tratamiento profundo )
- Cera modeladora
- Spray alissé
- Wash & restore ( tratamiento para cabello ultraprocesado )
- Wash style ( tratamiento que no se enguaje )
- Wash & Peeling ( exfoliación capilar )
- Removedor de cuticulas
- Emulsión Reveladora ( peroxidos )
- Elevadores de Reflejos ( Cromos )
- Decolorantes ( en polvo )
- Cremas depliadoras
- Shampoo de raices con extracto vegetal anticaida de cabello
- Break color ( suavizador de canas )
- Crema desmanchadora ( elimina los restos de tinte en la piel )
- Mascarilla capilar hidratante
- Protector de puntas
- Cera Modeladora.
- Tratamiento Bifase Sedacare
- Silica Gel sedacare
- Viru Clean
- 2.6. Maquilas.

Grupo Industrial Naturi, por ser una empresa comprometida a la atención y servicio de sus clientes, también ofrece a otras empresas del mismo rubro la producción de maquilas. Asimismo Grupo Indus-

# UNIVERSIDAD INSURGENTES

trial Naturi le brinda a sus clientes calidad, presentación e imagen a los productos que les maquilan.

A continuación se nombran y describen algunas maquilas que Grupo Industrial Naturi trabaja:

Kolorpel es una linea de tintes para el cabello, cuya cajilla maneja colores modernos y juveniles, su logo busca llamar la atención del público o cllente, mediante el uso de una tipografía elegante y la línea ondulada café que representa la calidad y firmeza del producto. Esta marca consta de un kit que incluye un peróxido de 20 vol. y un tubo de tinte, ofrecen a sus clientes una gama de 25 tonos. Abarca el mercado de 25 a 35 años ( hombres y mujeres ).

Fashion es una línea de tintes, en su cajilla maneja tonos serios como gris y morado, esta marca también consta de un kit que incluye un peróxido de 20vol. y un tubo de tinte. Abarca un marcado de gente que quiere cubrir la cana de 45 a 55 años ( hombres y mujeres ).

Brothers & Sisters ofrece un kit que incluye un peroxido de 20vol. y un frasco de tinte con 75ml. su cajilla maneja tonos serios como gris y negro. Abarca un mercado de gente que quiere cubrir la cana de 45 a 55 años ( hombres y mujeres ).

Urania pone a su venta la línea 7 machos( crema de leche de burra, loción, gel reafirmante, colonias, shampoo y fragancia ), va a dirijido a todo tipo de público hombres y mujeres.

Zermat International ofrece a sus clientes productos para el cuidado del cabello, entre estos se encuentran acondicionadores, reparadores de puntas y cremas para el peinado, y va dirigido en específico a la mujer.

Arabela ofrece una gama de productos de uso personal y cuidado de la belleza, dentro de sus productos se manejan maquillajes, cremas para el cuidado de la piel, shampoo para el fortalecimineto del cabello entre otros, esta dirijido en específico a la mujer que quiere mantenerse joven y bella.

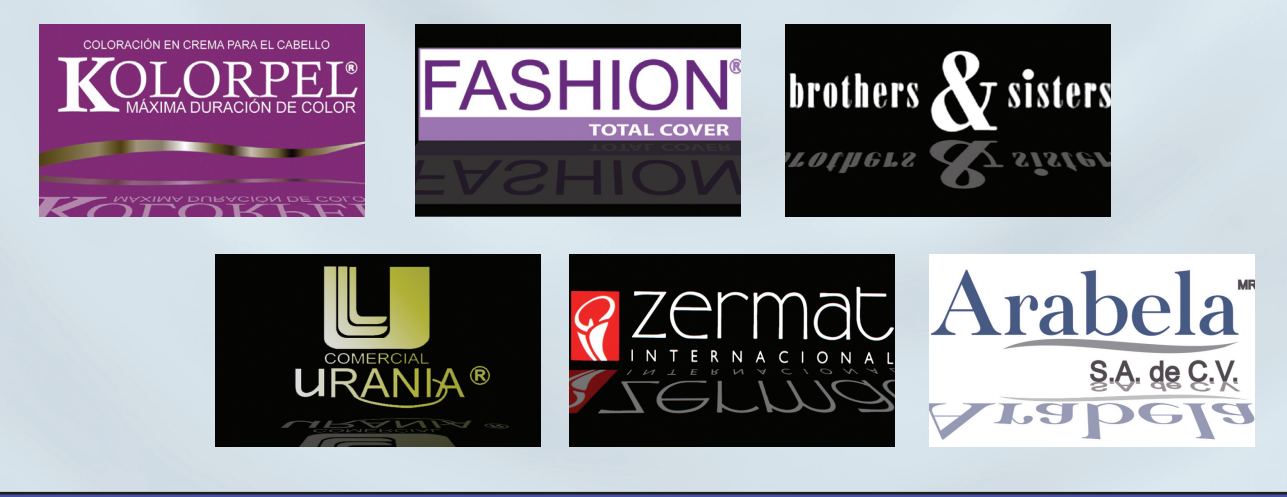

### UNIVERSIDAD INSURGENTES

#### 2.6.7. Clientes

Los clientes de Grupo Industrial Naturi se caracterizan por ser consumidores y distribuidores de productos. Otra característica de ellos es que aportan capital para poder adquirir los productos o servicios de otras empresa.

 Al igual que los empresarios, Los clientes tratan de brindar un buen servicio al público en general, ofreciéndoles promociones, obsequios, catálogos, y descuentos, por dicho motivo este proyecto será diseñado para que conozcan la información más revelante de la empresa, como son: información de los productos y los servicios que ofrece.

### UNIVERSIDAD INSURGENTES

Bruce Archer, en su método menciona 3 fases que son: la Análitica, Creativa y Ejecutiva, cada una de ellas esta estructurada por pasos que de manera ordenada servirán de apoyo para el desarrollo y solución de este proyecto.

#### 3.1. Método sistemático para diseñadores, de Bruce Archer.

La fase Analítica esta conformada por tres pasos a seguir: el problema, la programación y la obtención de la información, dichos pasos fueron realizados en los capítulos 1 y 2 de la presente tesina. En el primer capítulo se explica el estudio de la multimedia en sus distintas facetas: su definición, su aplicación en los distintos medios, los elementos que lo conforman para formar parte de un sistema y su uso dentro de los medios electrónicos y digitales. Tambien dentro de este capítulo, se explica el método y teoria que se utilizó para llevar acabo el proceso de desarrollo.

En el Segundo capítulo se menciona la información más relevante sobre la empresa Naturi: su breve historia, filosofía, el diseño de su logotipo, su marca, los distintos productos que elaboran y las distintas maquilas a las que les trabajan.

Cabe señalar que es importante procesar esta fase, ya que en estos dos capitulos que la comprende, explica el uso y la importacia de la comunicación dentro de los medios digitales aplicados a las empresas.

#### 3.2. Fase Creativa.

La segunda fase del método, la creativa, consta de tres pasos: el análisis, la síntesis y el desarrollo.

En este paso se desarrolló un mapa de navegación que de manera general indica como esta distribuida la información del interactivo. Como se sabe un mapa de navegación sirve para estructurar de manera ordenada las pantallas a mostrar, y que con ayuda de los botones servirán de guía para direccionar y enlazar dicha información que se presenta en cada una de estas.

A continuación se muestra el mapa utilizado para este proyecto. (Fig. 1)

# UNIVERSIDAD INSURGENTES

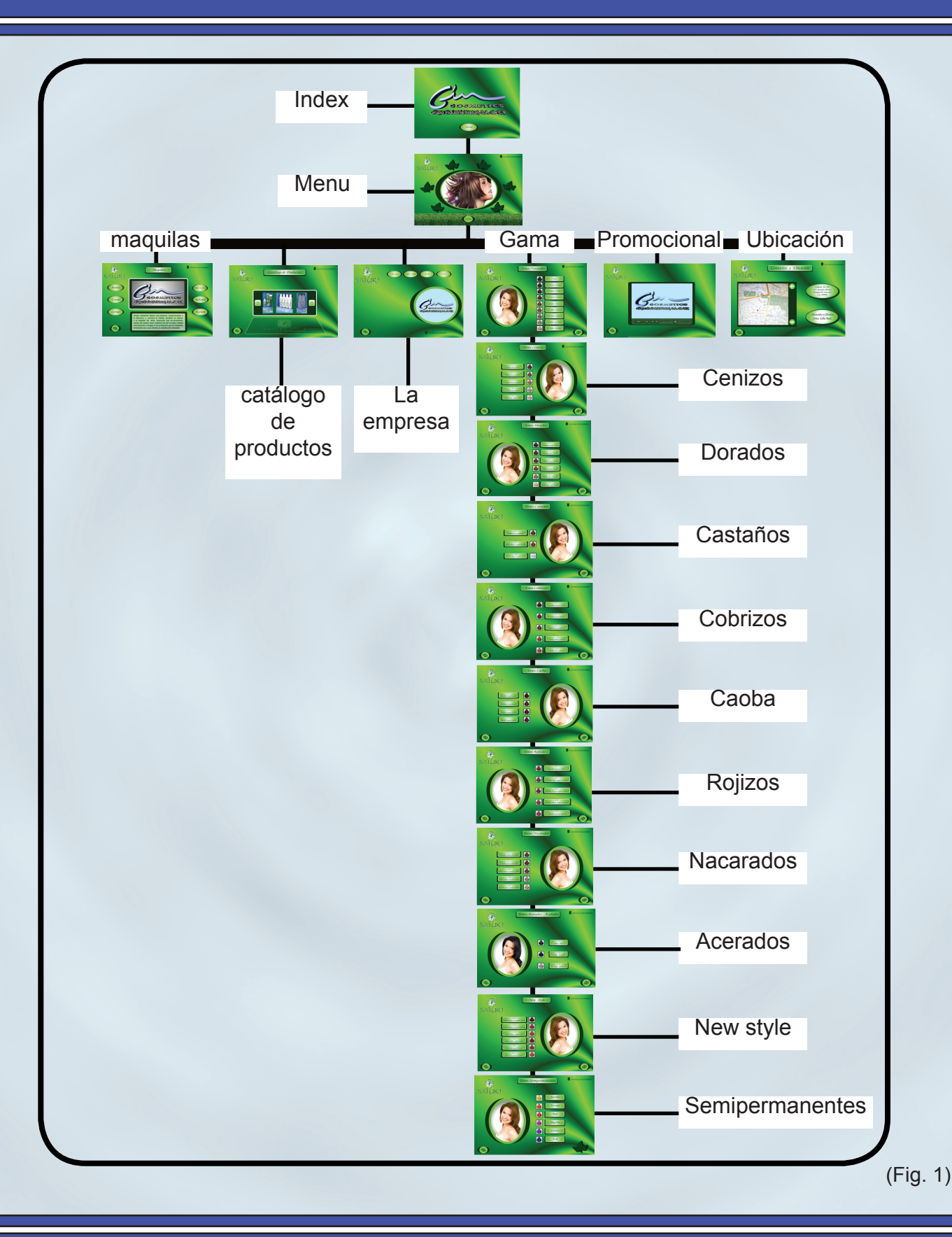

### UNIVERSIDAD INSURGENTES

Para su proceso, se trazo en una hoja tamaño carta un rectángulo de 18cm x 16cm para simular la pantalla menu, dentro de esta se trazo una retícula usando líneas horizantales y verticales hasta formar una trama cuadricular que sirvió como guía para lograr una mejor distribución, acomodo e integración de los elementos que conforma dicha pantalla. Tal como se observa en la ( Fig. 2 ).

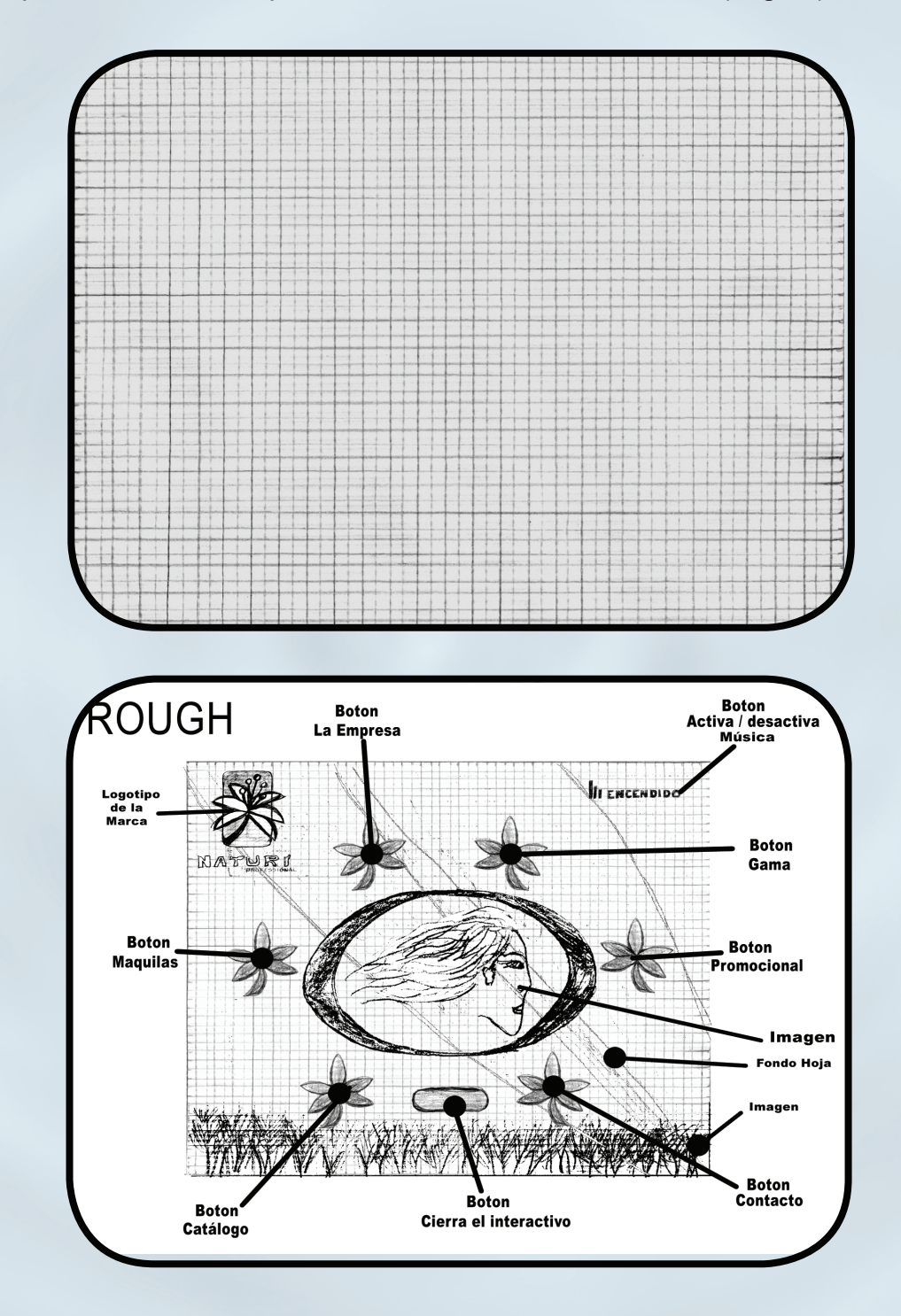

(Fig. 2)

## UNIVERSIDAD INSURGENTES

Posteriormente en el software Flash se le dio la medida en pixeles (800 x 600 medida estandar para las pantallas de un interactivos o web). Se realizó de esta manera para posicionar los botones de enlace, ya que estos serán el punto de atracción para el cliente o cuando se lleve acabo la navegación. ( Fig. 3 ).

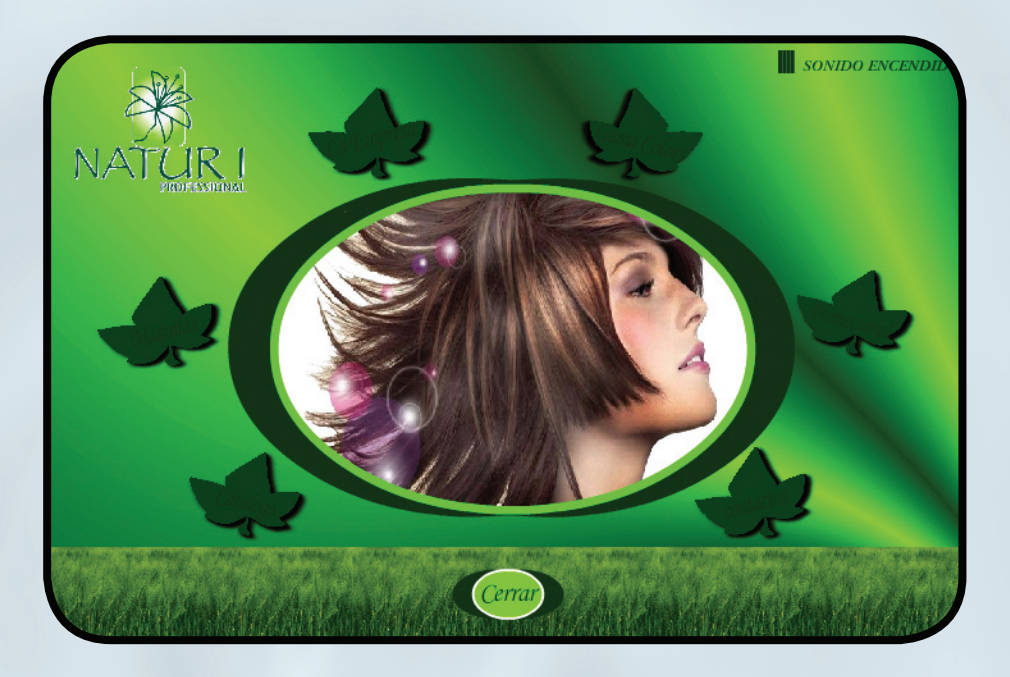

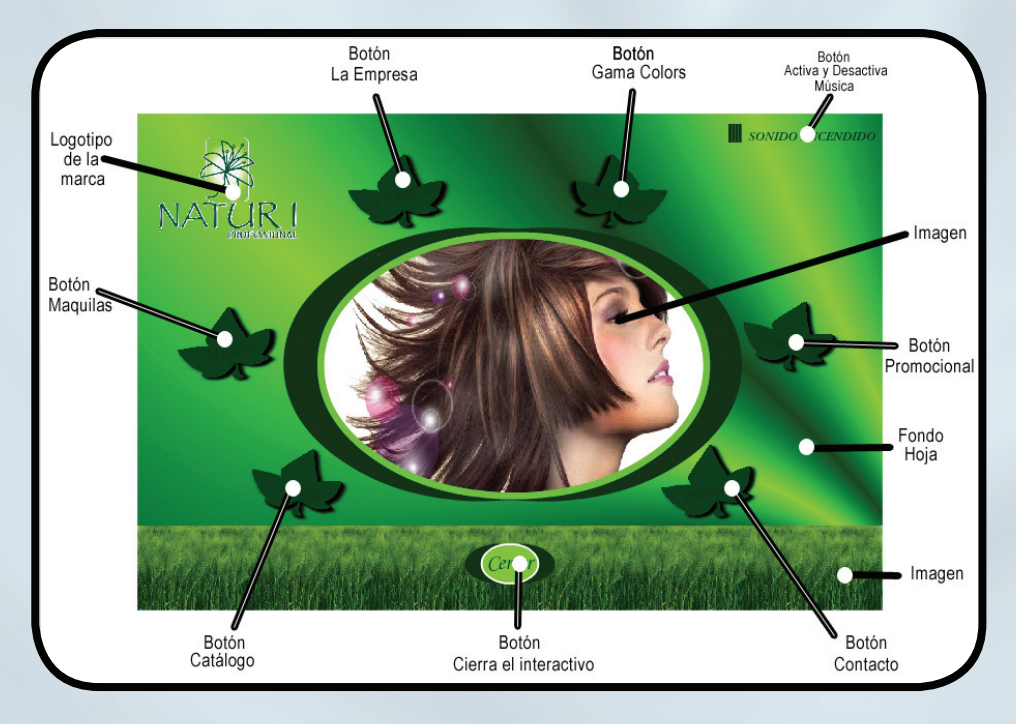

(Fig. 3)

20

#### 3.2.1 Desarrollo.

Para su desarrollo se analizó de manera teórica el hipertexto como un sistema que almacena diversa información y que a su vez es procesada de manera no secuencial. Por dicho motivo este sistema es la base central de este interactivo, porque fue el apoyo principal para el enlace y la navegación de la información recavada de la empresa Grupo Industrial Naturi, ya que el hipertexto maneja nodos para poder distribuir y almacenar distinta información de manera no ordenada.

Dentro de este proyecto los nodos estan representados por cada una de las pantallas y botones que contiene este interactivo. A continuación se muestra un cuadro que explica la funcionalidad, características y aportaciones que deja el uso del sistema hipertexto a este interactivo.

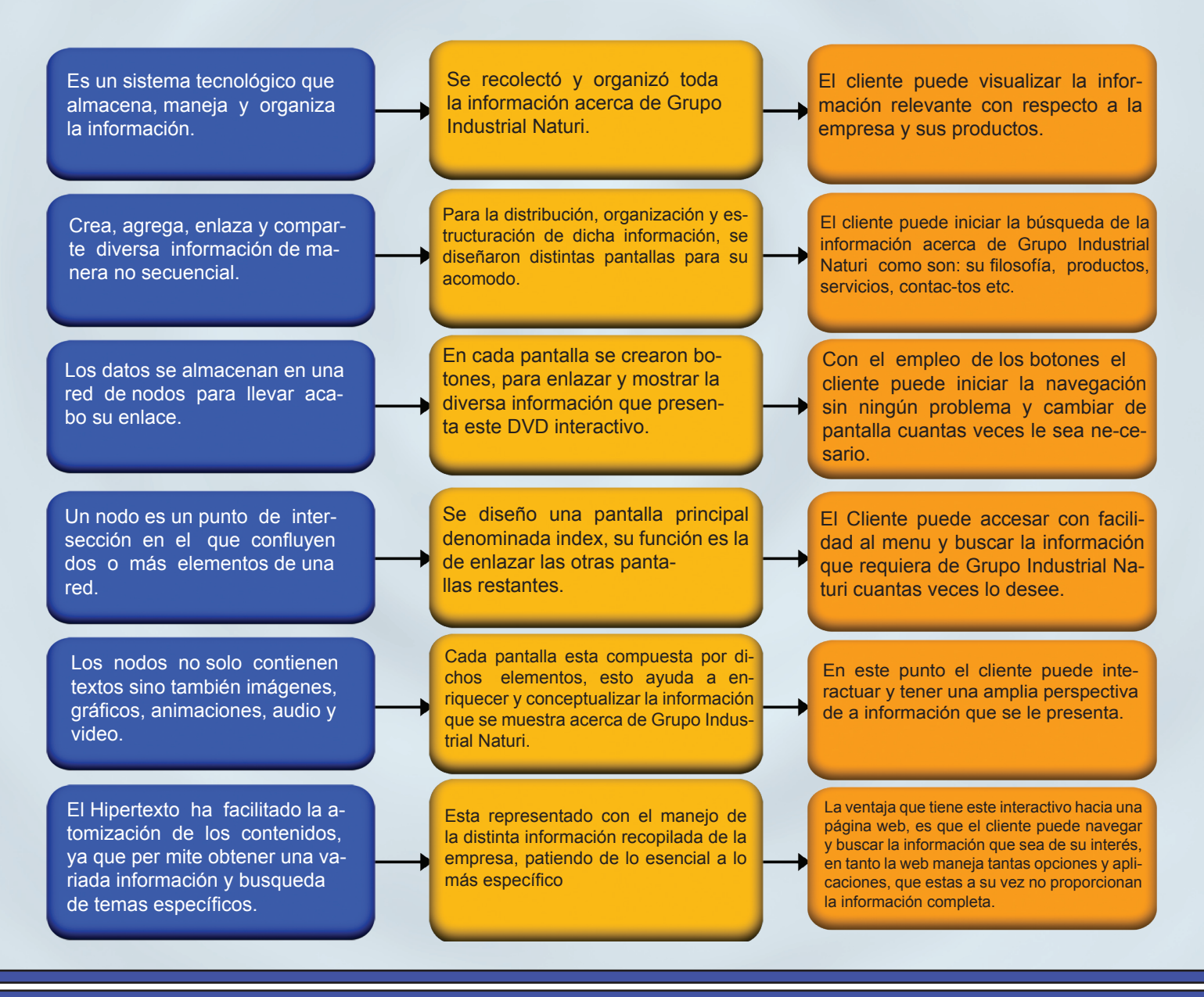

### UNIVERSIDAD INSURGENTES

También aqui se va a explicar de manera técnica la construcción de cada uno de los elementos que conforma este interactivo (fondo, botones, texto, imágenes, animaciones, video y audio), partiendo desde su contexto, función y diseño, hasta llegar al punto de desarrollo mediante los softwares utilizados.

#### FONDO.

Función: la aplicación del fondo tanto en interactivos como en páginas web, se utliza como un lenguaje visual que define e interpreta de manera contextual la información que se le presenta al cliente o usuario, tomando en cuenta el uso de la forma y color.

Diseño: se realizó de esta manera para crear un significado de naturaleza y frescura a su contexto. La hoja y los tonos verdes (pantone bajo 357C, alto #00FF00) simbolizan lo natural; así mismo estos representan la marca del producto.

Construcción: cada pantalla se estructuró con el mismo fondo, para su desarrollo se utlizó el software Adobe ilustrador y Adobe After Effects.

En este primero se abrió un nuevo documento, donde se creó una capa (layer), que con ayuda de sus herramientas se trazaron dos rectangulos de forma vertical uno en cada extremo de nuestro documento. Posteriormente se seleccionó el primer rectángulo y con la herramienta de degradado se escogió lineal para ser rellenado de color verde, partiendo desde un tono bajo (pantone 357C) hasta llegar a un tono alto (pantone #00FF00); con el segundo rectángulo se empleó la misma función pero se invirtió la degradación, como se observa en la (fig.4).

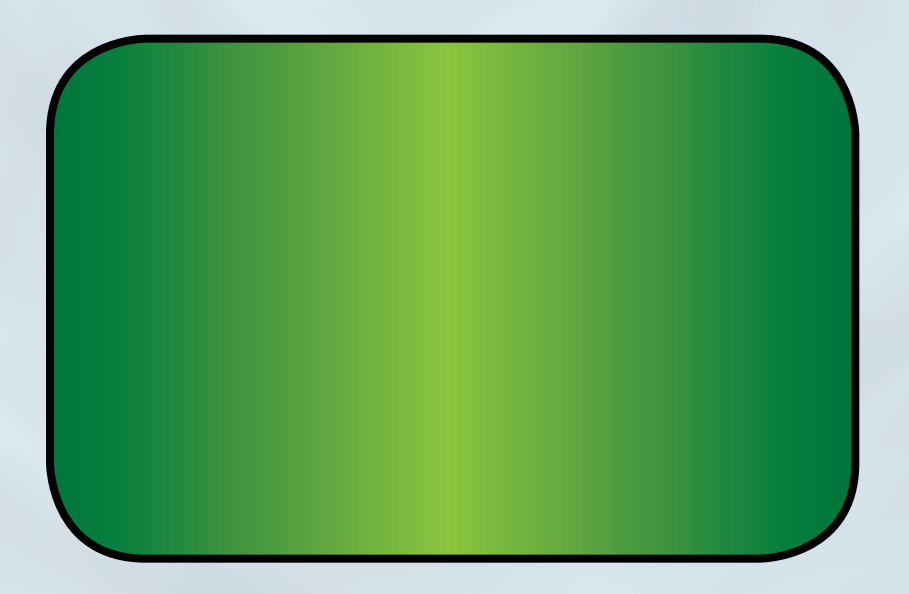

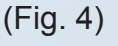

22

Para seguir con su desarrollo, se exportó el archivo en formato de imagen (JPG), y en el siguiente programa (After Effects) se importó y se creó una nueva composición, donde se utilizó el efecto de ondas (CC flo motion) para poder generar la forma de una hoja; por último, se rendereó en secuencia de imágen (PNG) , obteniendo la siguiente forma. (Fig. 5).

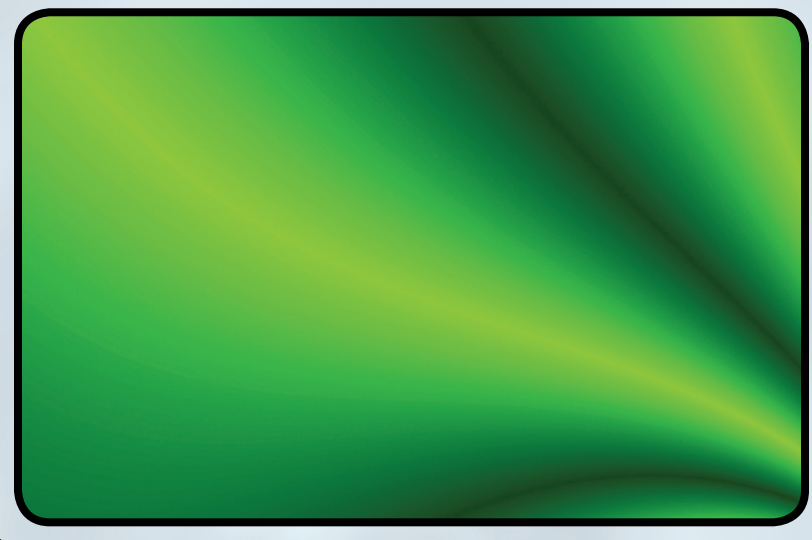

(Fig. 5)

LOGOTIPO.

23

Función: un logotipo es un elemento gráfico que sirve para identificar a una persona, empresa, institución o producto, suelen incluir sígnos lingüíticos que se asocien a quien los representan. Este elemento puede ser gráfico, tipográfico o ambos de acuerdo al significado que se le da. También en algunos casos llegan a convertirse en iconos.

El logotipo conforma la parte esencial de un proyecto, porque en base a lo señalado, este ayuda al cliente o usuario a recordar e identificar el nombre de la empresa o marca del producto.

Diseño: en el proyecto se presentan 2 distintos logotipos proporcionados por la empresa. (Fig. 6).

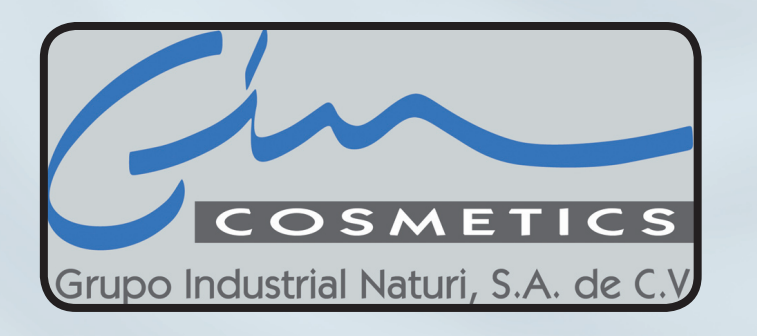

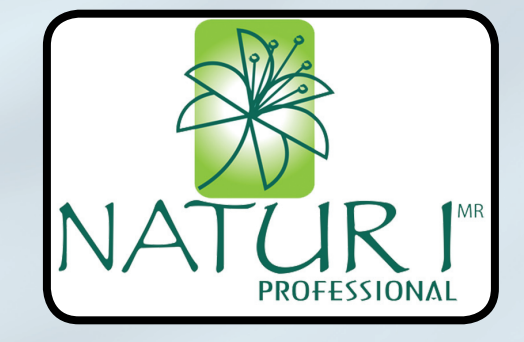

# UNIVERSIDAD INSURGENTES

(Fig. 6)

El primero que es la imagen corporativa de la empresa, fue detallada en forma tridimensional, esto para dar un realce visual al interactivo y proporcionarle al cliente un estilo elegante.

El segundo identifica a la marca del producto, se encuentra animado en efecto de onda para simular un movimiento de agua, esto crea una dinámica sobre el fondo y a su vez le recuerrda al cliente la marca del producto.

En cada pantalla aparece en la parte extremo superior derecho, se colocó en esa posición, para que el cliente pueda captar y visualizar el contenido.

Construcción logo empresa: para su desarrollo se usó el software Adobe ilustrator, Maya Autodesk y Adobe After Effects.

Como primer paso, se importó la imagen del logo, se seleccionó y se utllizó la opción de crear curvas; se guardó el documento en "ilustrator versión 8", para poder abrirse en Maya Autodesk.

Como segundo paso, en el software (Maya Autodesk) se creó un nuevo proyecto, y en la pestaña "crear" se seleccionó la opción de "adobe ilustrator", mediante esta opción se importó el archivo, posteriormente se seleccionó la imagen y con la herramienta de "Bevel plus" se creó en 3D. Una vez hecho este proceso en la barra que aparece en la parte inferior del programa (linea de tiempo), con la tecla " s " se colocó un frame en los siguientes números 1, 25, 50 y 100, para poder crear la animación con giro en 360º , como último paso se rendereó en formato "mov", para seguir con el siguiente proceso en After Effects.

En la tercera y última fase de desarrollo (After Effects), se importó la pelicula animada del logo, hecho esto se exportó como secuencia de imagen en formato "png", con el proposito de quitar el fondo y

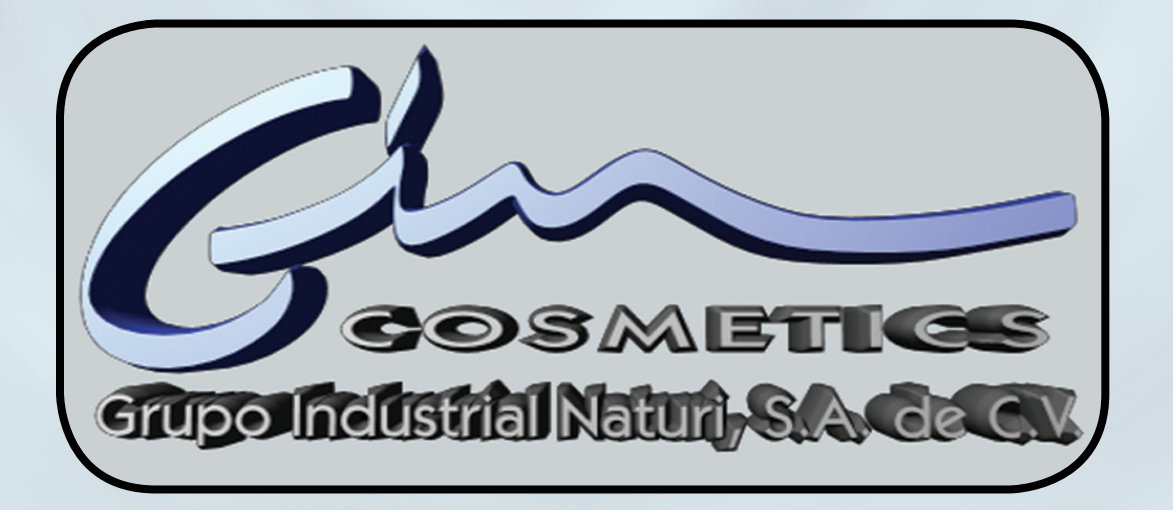

(Fig. 7)

24

Construcción logo marca: para su realización se utilizó el programa de Adobe After Effects, en este se abrió un nuevo proyecto y se creó una nueva composición configurada a 4 segundos de animación, ya una vez hecho este proceso, se importó y seleccionó la imagen para despues aplicar el efecto de "distorsionar - ondulación" que aparece en la pestaña de efectos; donde también se configuran los parámetros que ayudan a llevar acabó la animación; una vez obtenido este proceso, en la línea de tiempo se colocó un frame al inicio y otro al final de la duración del efecto para poder generar el movimiento; como última etapa de su desarrollo, se rendereó en secuencia de imagen (png). (Fig.8).

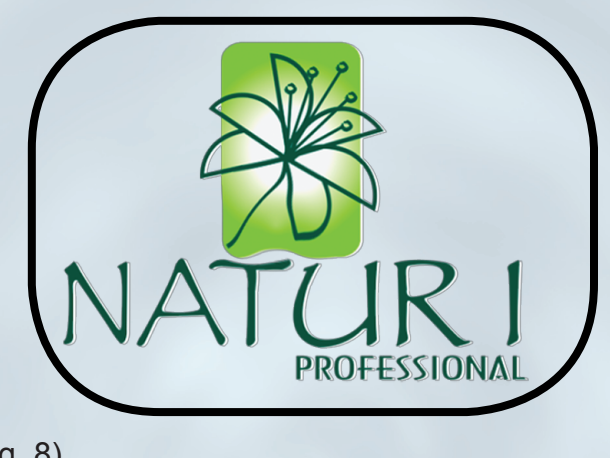

<sup>(</sup>Fig. 8)

#### BOTONES.

25

Función: tanto en interactivos como en la web conforman la parte esencial de la navegación, su función principal es enlazar toda la información que contiene cada pantalla que se muestra al usuario, como es: Texto, imagen, animación, video y audio.

Con respecto a lo anterior, dichos botones manejan un código o lenguaje de programación que ayudan a llevar acabó el proceso de enlace o vinculación. Por lo general algunos software como Macromedia Flash y Dreamweaver lo contienen en sus herramientas, en tanto que otros el lenguaje puede ser distinto o aún más complejo.

Para su función los botones se dividen en tres: principales, secundarios y sencibles.

Botones principales: se encuentran ubicados en el menú de cada pantalla de inicio y sirven para mostrar el contenido de otras. En alguns ocasiones, hay interactivos que cuen tan con un botón para ingresar al menu y otro para cerrar dicho proyecto.

Botones secundarios: en las páginas web se encuentran ubicados en el submenu de cada botón principal y en interactivos sirven para adelantar o retroceder de una pantalla a otra.

Botones Sencibles: se catalogan como sensibles, porque al colocar el curso encima de estos, mues tran su contenido como puede ser un texto o una imagen.

#### BOTONES PRINCIPALES

Diseño (botón entrar): esta ubicado en la pantalla principal (index) y ayuda a ingresar al menu principal de este interactivo. Esta construido por un óvalo y se utilizó la tipografía (monotype cursiva) para su etiquetado.

Construcción:en su desarrollo se uso el Adobe Ilustrator, se abrió un nuevo documento, se creó una nueva capa y dentro de ella se trazó un óvalo con rellenó de color verde en tono bajo (pantone 357C).

Como siguiente paso se construyó otro, y con la opción de degradados se escogió el de radial para rellenarlo de color verde en tono alto (pantone 368C), posteriormente se colocó encima del otro, se seleccionó y se duplicó 3 veces para así obtener los otros botones.

Como último paso, se etiquetaron mediante el uso de la tipografía (monotype cursiva) en color verde tono bajo (pantone 350C) para hacer contraste con el fondo. (Fig.9).

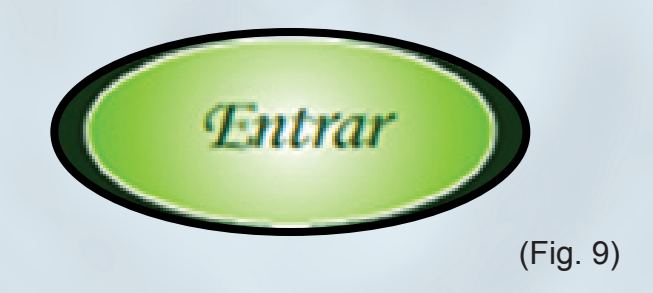

Diseño (botones menú): cada botón esta construido en forma de hoja, para crear una armonia dentro del contexto, estos representan el extracto natural en que estan fabricado los productos, y se colocaron de manera circular para encerrar la belleza natural de la mujer.

Estan conformados por un borde sombreado para dar realce sobre el fondo, se les aplicó dos distintos tonos de verde, ya que al pasar el puntador sobre estos, cambian partiendo del tono bajo al más alto, con el fin de realizar una pequeña interacción.

Para su etiquetado, se utilizó una tipografía con floritura (monotype cursiva); para su cambio y contraste de color, se empleó un tono verde en alto y un blanco para dar un estilo elegante y legible al cliente. (Fig.10).

# UNIVERSIDAD INSURGENTES

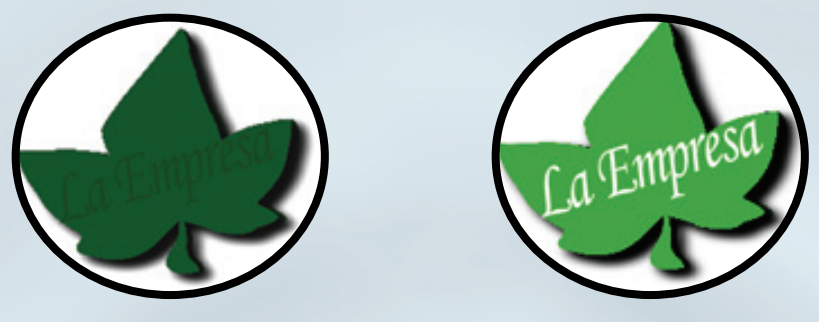

(Fig.10 )

Construcción: para su realización se utlizó el Adobe ilustrator, nuevamente se abrió un nuevo documento se creó una capa y dentro de ella, con la plumilla de trazo, se realizó la construcción de la hoja; posteriormente hecho el trazo se relleno con un tono bajo de verde (pantone 357C). Para obtener los 6 botones, se duplicó 5 veces la imagen,

Como siguiente fase se seleccionaron las 6 hojas y en la pestaña de efectos, ubicada en la parte superior del programa se escogió el de "estilizar con sombra", una vez hecho el proceso, se tomó la herramienta de texto para poder asignarle nombre a cada hoja. Para ello se escogió la tipografia "monotype cursiva" y se le aplicó el verde en tono bajo (pantone 350C) para poder distinguirse un poco del fondo de la hoja; una vez etiquetados, como último paso se duplicarón nuevamente y se rellenaron de verde en tono alto (pantone 362C) , cambiando la tipografia a un tono blanco. (Fig.11).

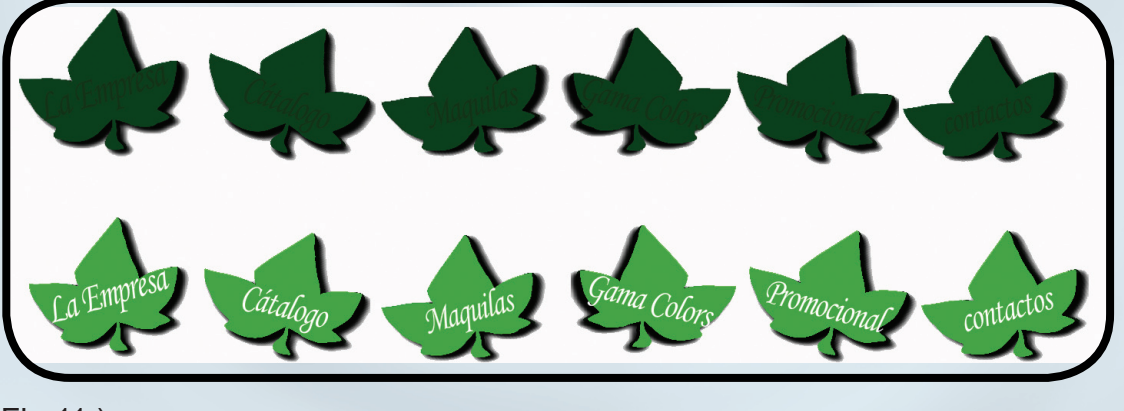

(Fig.11 )

Diseño (botón cerrar): este cierra el interactivo mientras no este en uso. esta conformado por un óvalo y se hizo uso de la tipografía para su etiquetado.

Construcción: para su realización se trabajó en Adobe Ilustrator, aquí se abrió un nuevo documento, se creó una nueva capa, y dentro de ella se trazó un óvalo con ayuda de las herramientas; posteriormente se rellenó de verde en tono bajo (pantone 357C) para hacer contraste con el fondo.

# UNIVERSIDAD INSURGENTES

Como siguiente procedimiento se construyó otro y se le aplicó el verde en tono alto (pantone 375C), se colocó encima del ya construido, y se etiquetó aplicando la tipografía "monotype cursiva" en color verde con tono bajo (pantone 364C). (Fig.12).

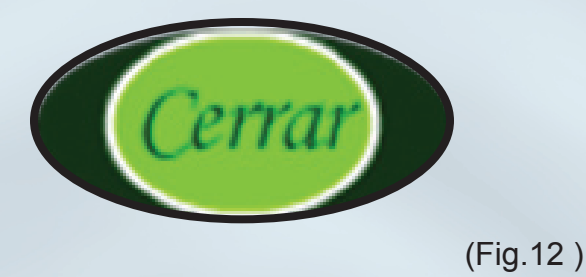

#### BOTONES SECUNDARIOS

Diseño botón adelantar y regresar: estan estructurados por una hoja dentro de un óvalo, su diseño los hace ser distintos de los otros pero ayudan a conservar el contexto de lo natural y contrastar con el fondo.

Dichos botones, indican de manera visual su función, es decir que de acuerdo a la posición en que se encuentran ubicados dentro del interactivo es como realizan su acción.

Construcción: se usó el programa de Adobe Ilustrador, de igual manera se abrió un nuevo documento, se creó una nueva capa, y dentro de esta se trazó un óvalo de color verde en tono bajo (pantone 357C). Como siguiente paso se construyó otro y se rellenó de verde en tono alto (pantone 375C), se colocó encima del trazado. Posteriormente con la plumilla de trazo se vectorizó la hoja y se empleó nuevamente el color verde en tono bajo (pantone 364C) para ser rellenado, una vez obtenido este proceso se colocó en el centro del óvalo obteniendo la siguiente forma. (Fig.13).

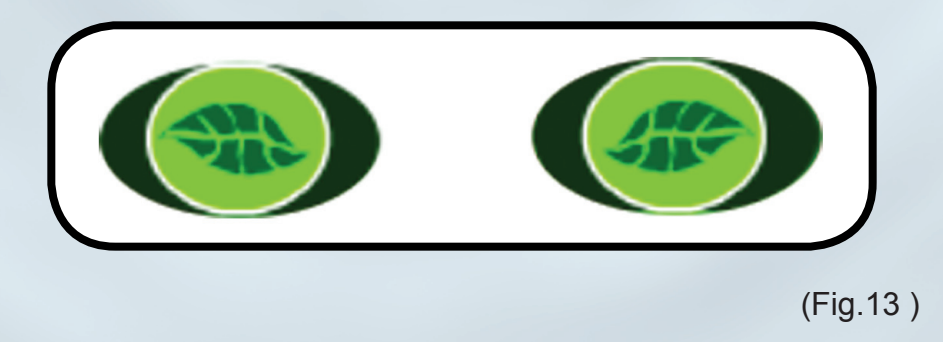

### UNIVERSIDAD INSURGENTES

Diseño botones sencibles: estos se realizaron con el fin de enriquecer y hacer más dinámica la información que se muestra en el interactivo.

Estan conformados por un óvalo de color verde en tono bajo y otro en degradación en tono alto, para identificarlos se utlizó la tipografia (monotype cursiva).

Estos presentan la información de la empresa como es: su historia, ¿quienes somos?, mision y visión, en base a su etiquetado es como presenta dicho contenido. (Fig.14).

Construcción: aquí se utilizó el Adobe Ilustrator, se abrió un nuevo documento y se creó una nueva capa, dentro de esta se trazó un óvalo con rellenó de color verde en tono bajo (pantone 357C); en el siguiente paso se trazó otro y se seleccionó la herramienta de degradados en radial para rellenarlo de color verde en tono alto (pantone 368C), posteriormente se colocó encima del ya trazado, se seleccionó y duplicó 3 veces para obtener los otros botones. Como último paso, se etiquetó cada uno mediante el uso de la tipografía (monotype cursiva) en color verde tono bajo (pantone 350C) .

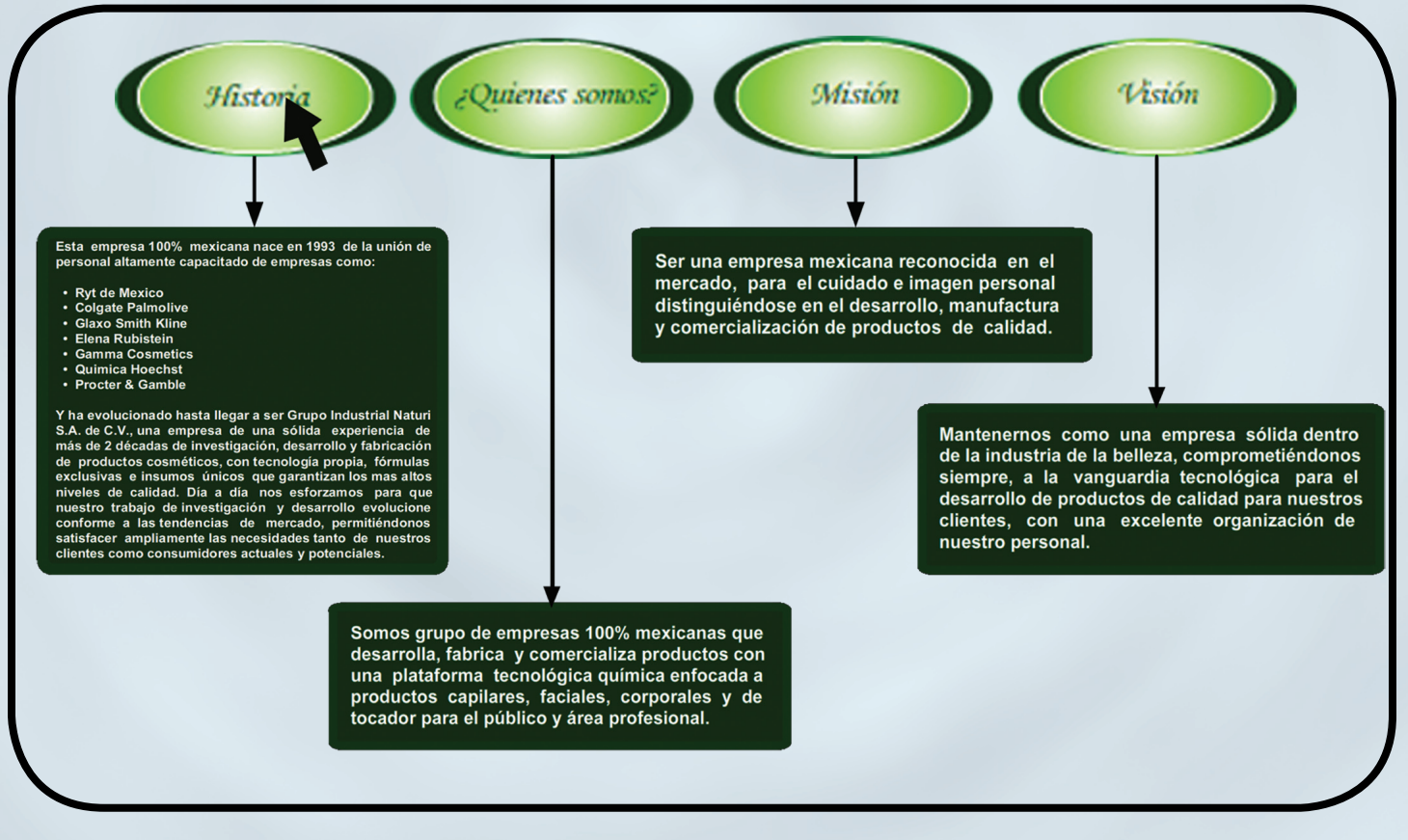

(Fig.14 )

### UNIVERSIDAD INSURGENTES

Diseño botones de mechas: su diseño consta de imágenes de mechas en distintos tonos, fueron proporcionadas por la empresa con el fin de presentar la gama de manera digital.

Al pasar el puntador sobre cada uno de estos cambia el tono de cabello de la modelo que se muestra en cada pantalla de dicha gama. Se realizó de esta manera para dar un aspecto convicente, elegante, atractivo y visual al cliente. (Fig.15).

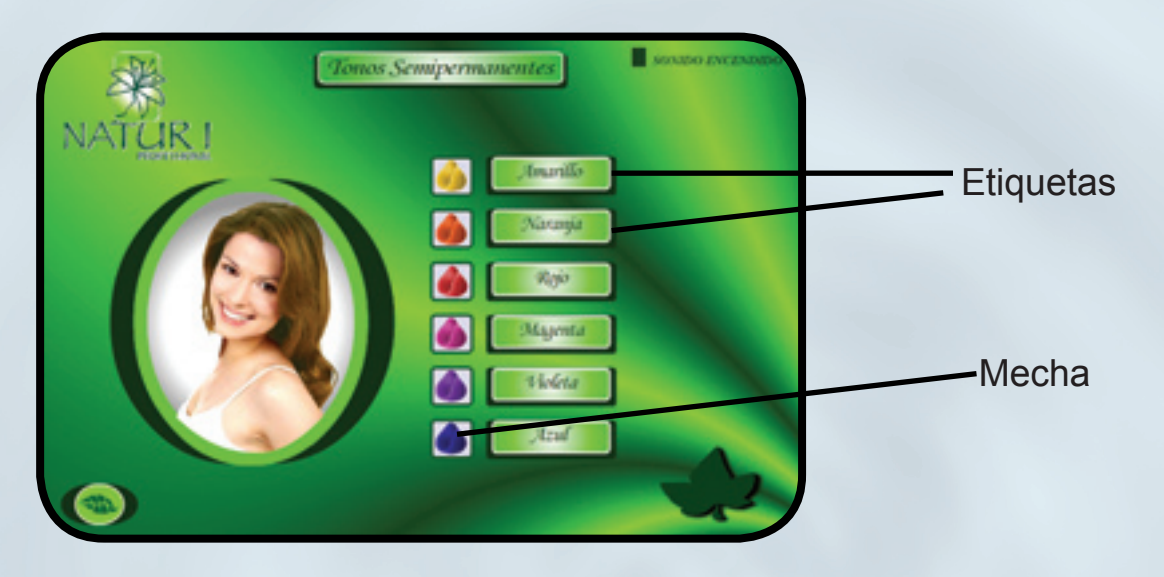

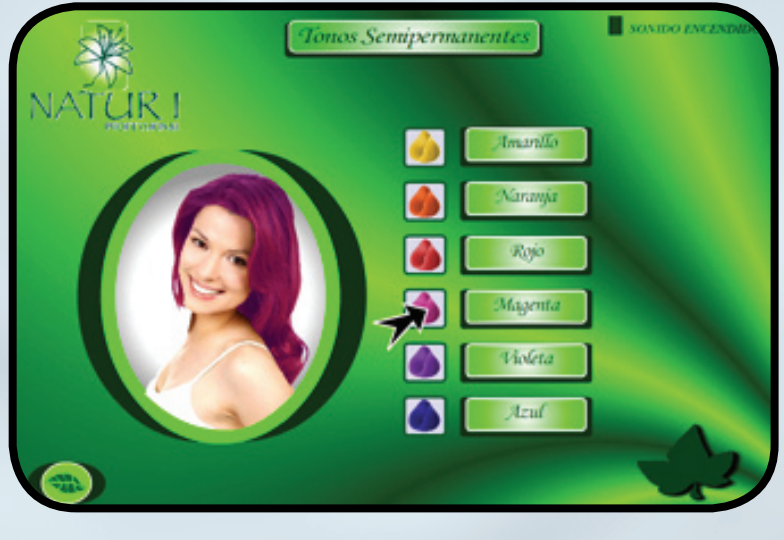

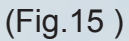

30

Construcción: se ocupó el programa adobe liustrator, aquí solo se trazo un cuadrado con filete en tono de verde bajo (pantone 357C), posteriormente se importó la imagen de la mecha y se colocó dentro del cuadrado. (Fig .16).

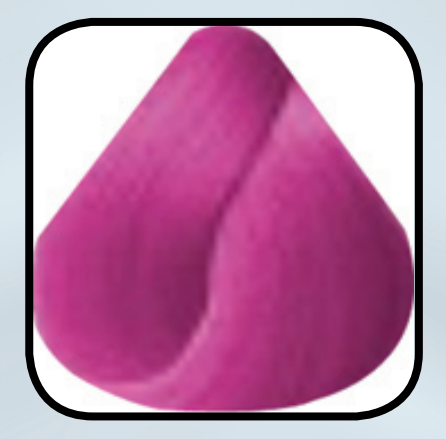

(Fig.16 )

#### ETIQUETAS.

Función: estas sirven de encabezado para identificar una pantalla o describir en forma de texto, los objetos en este caso las imágenes. Tal como se observa en la figura anterior (Fig.15). Diseño: Estan construidas en forma de rectángulo, el primero en tono bajo de verde y el segundo en tono alto pero en degradacion radial, se utlizó la tipografia en color verde tono bajo, se realizaron de esta manera para contrastar y tener un realce sobre el fondo.

Construcción: se desarrollaron en el programa de Adobe ilustrator, aquí se abrió un nuevo documento y en el una nueva capa. Posteriormente se trazo el primer rectángulo en color verde tono bajo (pantone 357C), enseguida se trazo otro pequeño en tono alto (pantone 375C) con degradación radial y se colocó encima del primero, por último se seleccionó la tipografía " Monotype Cursiva" para identificar a cada una de estas.

#### TEXTO.

Función: Es uno de los elementos principales, porque este ayuda a interpretar, describir o identificar el contenido de algún tema en especifico o incluso las imágenes.

Diseño: Para la información que presenta este interactivo, como es la descripción de: la empresa, los productos, contactos y ubicación, se utilizó la tipografía "Arial" y "Monotype Cursiva", porque es legible y así mismo proporciona una mejor lectura. (Fig.17).

### ABCDEFGHIJKLMÑNOPQRSTUVWXYZ 1234567890 *ABCDEFGHIJKLMÑNOPKRSTUVWXYZ 1234567890*

(Fig.17 )

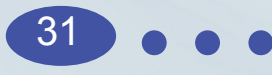

Construcción: se hizo uso del sotfware adobe ilustrador, se abrio un nuevo documento y en él se trazaron recuadros en color verde con tono bajo (pantone 357C) para contrastar con el fondo, posteriormente se seleccióno la tipografía "Arial" usando un color blanco para a ser legible la lectura del contenido, y se copio la información proporcionada de la empresa con referente a sus valores que la describen y sus productos, por último se colocaron dentro de cada recuadro, como se observa en la (fig.18).

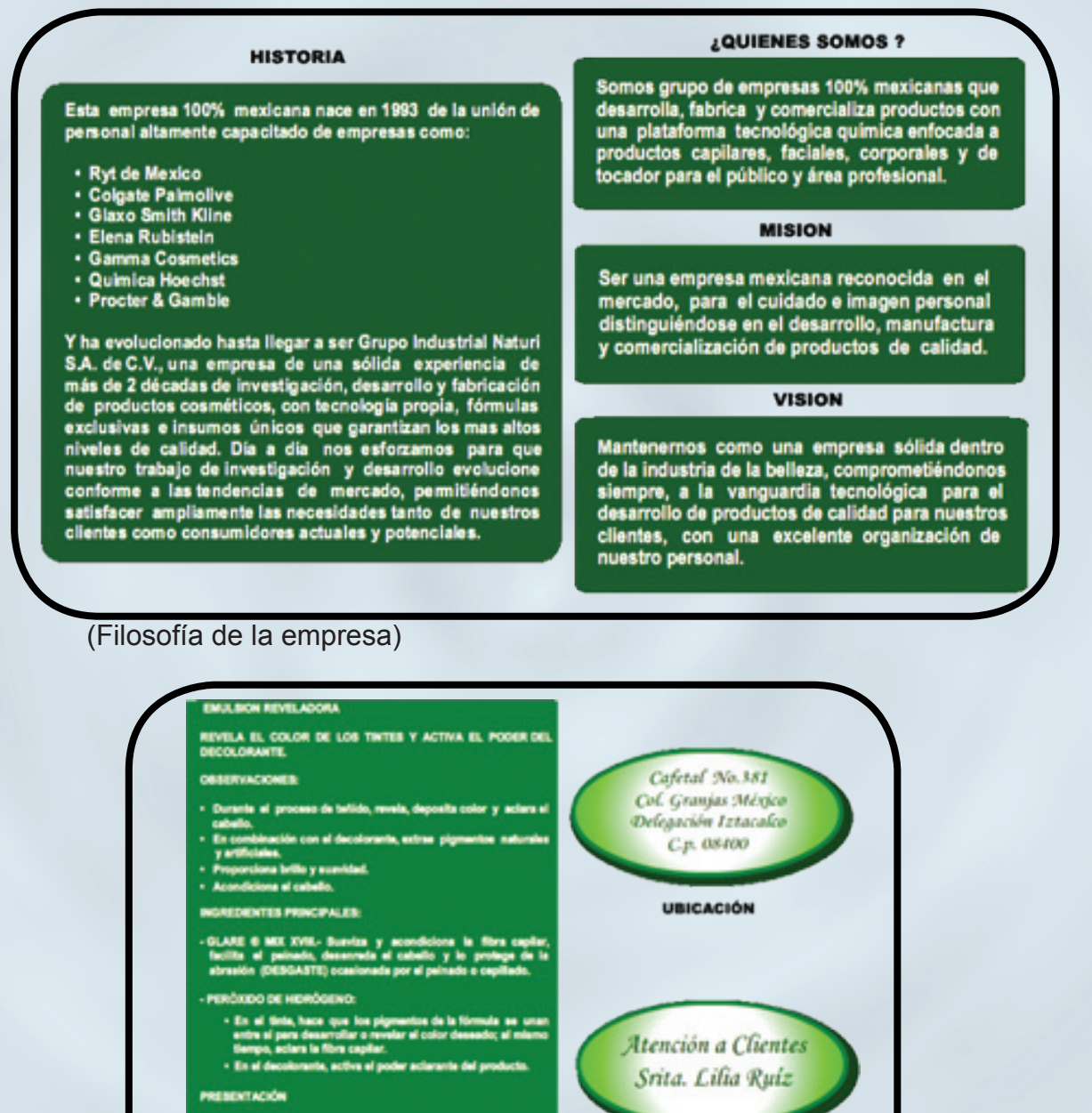

n 130ml - 10, 20, 30, 40 vol<br>n 960ml - 10, 20, 30, 40 vol

(Descripción del producto, contacto y ubicación)

timba dia 40gm) - 20 and.<br>a timba dia 40gm) - 20 and

(Fig.18 )

### UNIVERSIDAD INSURGENTES

CONTACTO

#### IMÁGENES.

Función: la imagen es otro elemento principal, porque en algunos casos ayuda a interpretar de manera visual los textos, en tanto que otras enriquecen la información que se le muestra al cliente o usuario.

Las imágenes que aparecen en este proyecto (instalaciones, productos, logos maquilas, mechas, modelos) fueron proporcionadas por la empresa.

Diseño: las imágenes fueron colocadas dentro de distintas formas geométricas (óvalo, rectángulo y cuadrado) con el fin de darles un realce y contraste visual sobre el fondo.

Construcción: dichas formas geométricas fueron realizadas en el programa Adobe iIustrator, donde se abrió un nuevo documento y en él una capa donde posteriormente se trazaron, para su rellenado se utilizó el verde en tono bajo (pantone 357C) y en tono alto (pantone 375C). Tal como se observa en la (Fig .19).

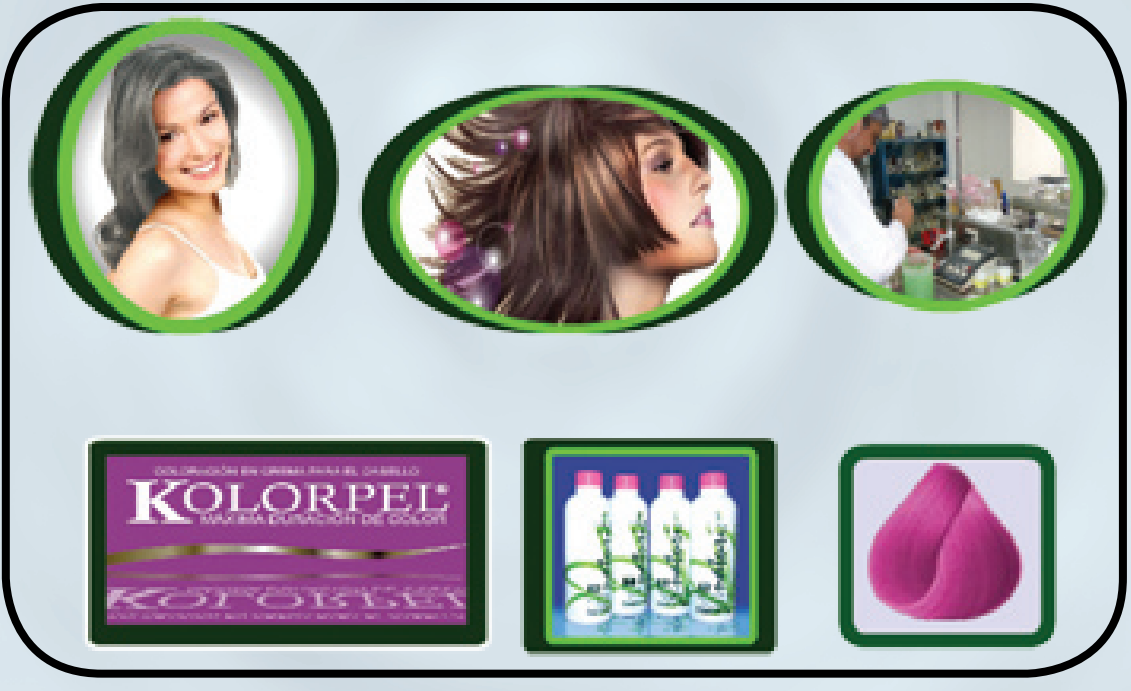

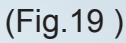

VIDEO.

Función: estos ayudan para hacer promoción a un producto, institución o empresa. Por dicho motivo el video que presenta este proyecto, promociona a la empresa, donde muestra el personal que elabora, las instalaciones y algunos productos que se fabrican.

# UNIVERSIDAD INSURGENTES

Construcción: para la grabación se ocupó una cámara minidv de samsung, se manejaron tomas secuenciales que posteriormente se editaron con el uso de I movie y After effects.

En este primero se creó un nuevo archivo de video donde se importó la grabación, una vez hecho este proceso se cortaron las secuencias que se uitlizaron para el desarrollo del promo, enseguida se realizó el proceso de rendereo en formato ".mov" para cada una de estas; en el segundo programa (After effects) se importaron dichas secuencias para poder trabajar aqui los efectos de transicion. Con este mismo software también se animó el logo tanto de la empresa que aparece al principio como el de la marca al final de este promocional, por último se insertó una música instrumental (Trance - 009 sound system dreamscape) de fondo para que interactuará con el video. (Fig. 20)

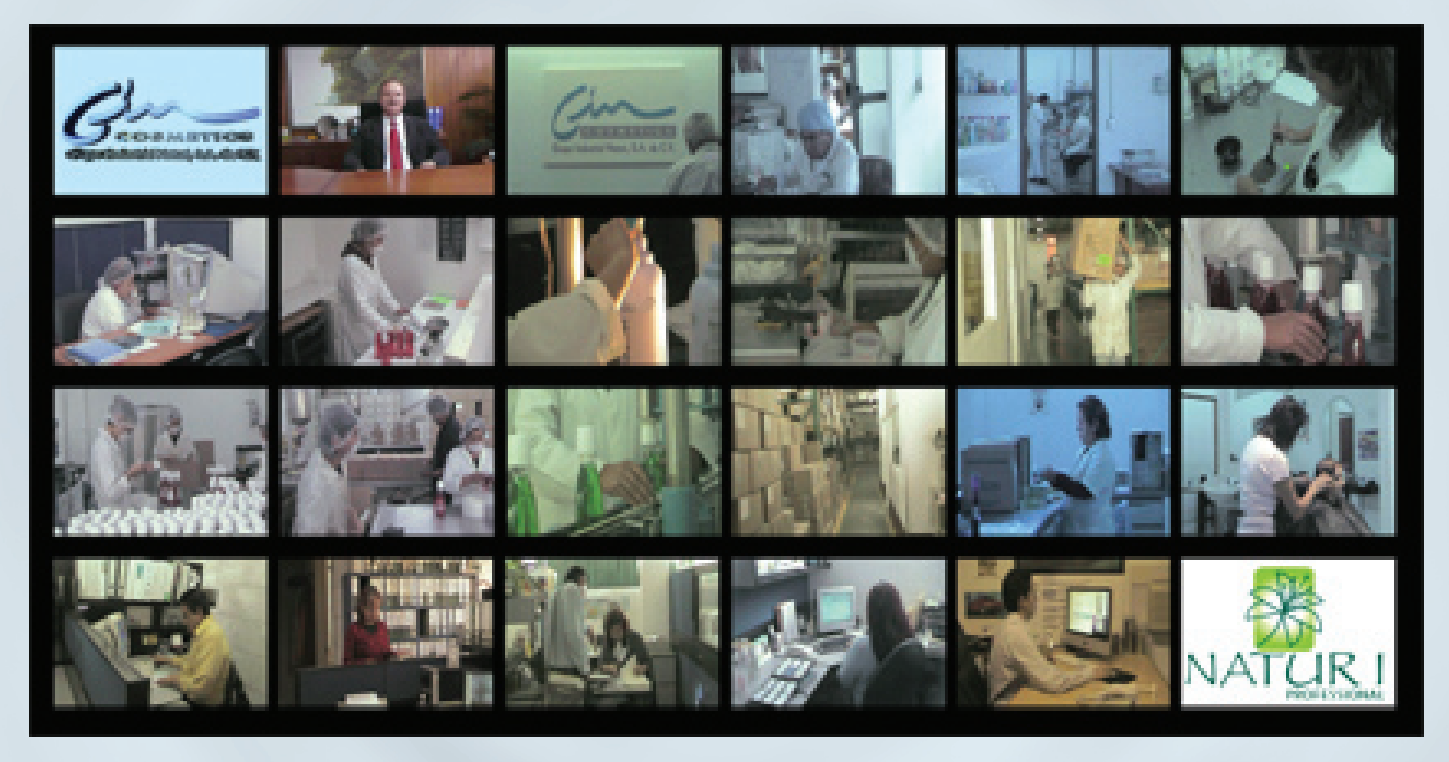

(Fig.20 )

34

**MUSICA** 

Función: este al conjuntarse con imágenes texto o video crea un ambiente de interacción, esto hace que el cliente o usuario se adentre al proyecto.

En el presente proyecto se manejó una musica instrumental (Enya & Enigma - Celtic trance) de relajación para dar un realza y fuerza al contexto.

#### CONSTRUCCIÓN DE PANTALLAS MEDIANTE EL USO DEL SOFTWARE MACROMEDIA FLASH

En este punto se explica de manera concreta el proceso de construcción de cada página, partiendo de este programa.

Función: dicho programa se utilizó para el desarrollo de algunas animaciones, se trabajó por capas, cada una de estas presenta una línea de tiempo que esta compuesta por cuadros pequeños denominados frames (fotogramas).

Los frames son utilizados para animar una imagen o texto, cada uno de estos marca 1segundo, es decir entre más cuadros ocupe una animación más lento será el movimiento. También dentro de sus herramientas contienen parámetros que sirven para programar (action script) algunos elementos que vinculan la información, estos pueden ser: botones, menus desplegables, scroll ( texto o imagen), panorámicas (imágenes), reproductores (audio o video) y otros por mencionar.

Desarrollo: cada pantalla se construyó apartir de los elementos realizados con los programas mencionados anteriormente, cada una de estas se encuentra estructurada de la siguiente manera:

PANTALLA INDEX.

Se abrió un nuevo documento, donde se importaron y acomodaron en distintas capas los siguientes elementos: (fondo, logo de la empresa y boton entrar). (Fig.21).

Botón: para la programación del boton (entrar) se utilizó el siguiente comando:

```
on (release) {
      loadMovieNum("menu.swf", 0);
```
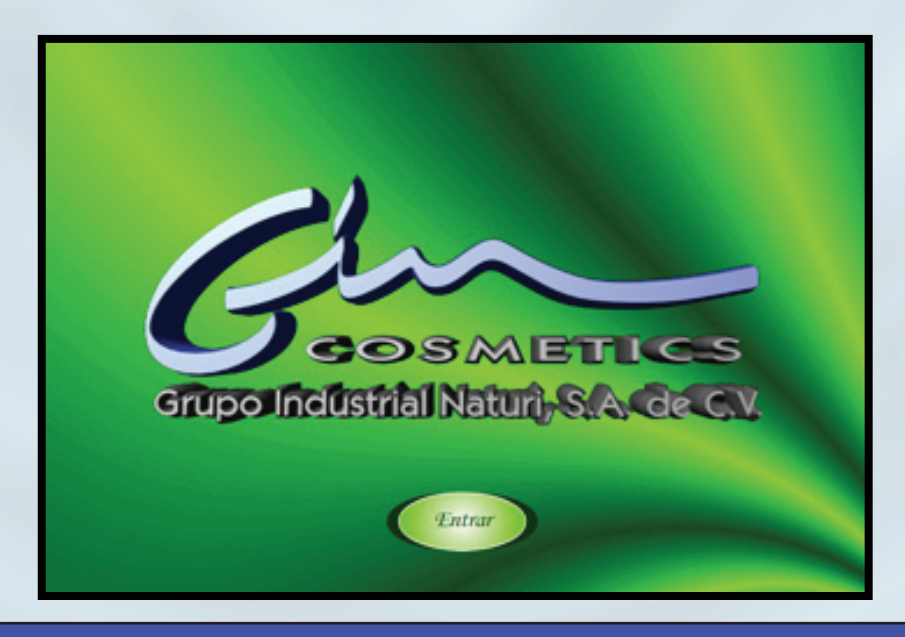

(Fig.21 )

### UNIVERSIDAD INSURGENTES

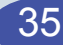

}

#### PANTALLA MENU

Se abrió otro nuevo documento, donde se importaron y acomodaron en distintas capas los siguientes elementos:

Fondo: se colocó en el centro del documento. Óvalo: se colocó en el centro del fondo y presenta una animación de rebote.

Imagen: aquí se muestra dos imágenes distintas, la primera que aparece dentro del óvalo es la foto de una de sus modelos y esta animada con distintos filtros de color.

La segunda que aparece en la parte inferior del documento, es una imagen de un trigal y presenta un movimiento continuo de izquierda a derecha.Dichas imágenes, se colocaron en distintas capas para poder realizar la animación.

Logo de la marca: aparece animado en la parte superior izquierda del fondo.

Sonido: en una sexta capa fue colocada la música que se escucha de fondo en este interactivo, se reproduce en cada pantalla y para su acción, se utilizó el siguiente parametro de programación.

```
music = new Sound(); 
music.attachSound("backsound");
music.start(0, 999999);
music.setVolume(0);
vol = 0;
step = 1;
fade = 0:
onEnterFrame = function() {
// set fade out
if (fade == 1) {
vol = vol-step;
if (vol<0) {
vol = 0;
}
music.setVolume(vol);
// set fade in
} else {
vol = vol + step;
if (vol>100) {
vol = 100;
}
                                                         music.setVolume(vol);
                                                         }
                                                         }
                                                         soundButton.onRelease = function() {
                                                                (root.fade=!root.fade) ? 1 : 0;
```
### UNIVERSIDAD INSURGENTES

Botones: se colocaron alrededor de la imagen de la modelo, presenta una pequeña animación de escala y para su programación se utilizaron distintos parametros.

```
BTN (La Empresa): on (release) {
                       loadMovieNum("historia.swf", 0);
 }
BTN (Maquila): on (release) {
                    loadMovieNum("maquila.swf", 0);
 }
BTN (Catálogo): on (release) {
                     loadMovieNum("catlog.swf", 0);
 }
BTN (Gama): on (release) {
                  loadMovieNum("naturales.swf", 0);
 }
BTN (Promocional): on (release) {
                        loadMovieNum("video.swf", 0);
} }
BTN (Contacto): on (release) {
                     loadMovieNum("contacto.swf", 0);
 }
BTN (Cerrar): on(release) {
                  fscommand("quit", true);
\{a,b,c,d\}
```
Tal como se observa en la fig. 22.

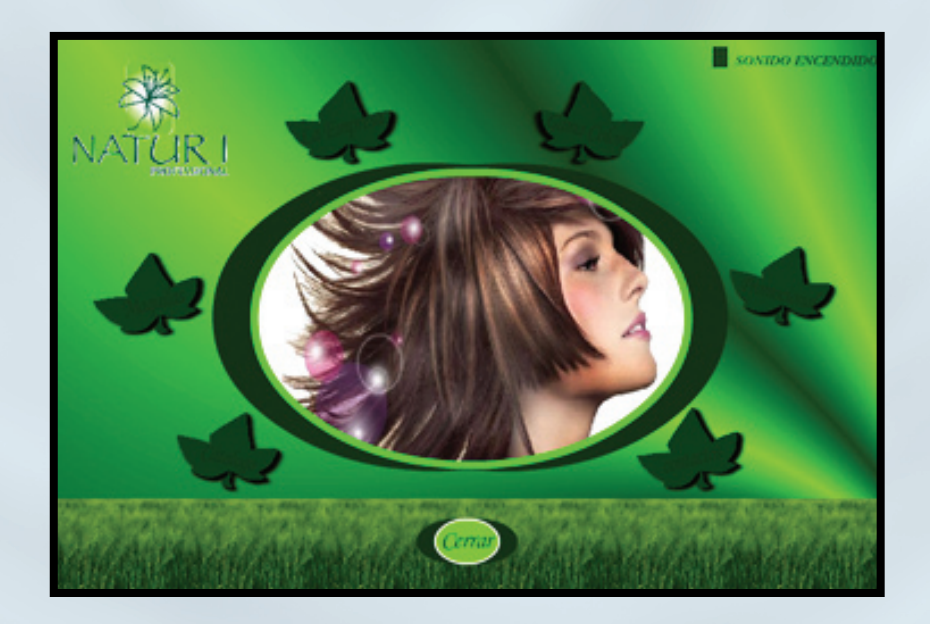

(Fig.22 )

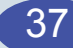

#### PANTALLA HISTORIA DE LA EMPRESA.

Se creó otro documento, donde se importaron y acomodaron por capas los siguientes elementos:

Fondo: se colocó en el centro del documento. Logo de la marca: se colocó en la parte superior izquierda del fondo.

Óvalo: este se colocó en la parte derecha del fondo y presenta una animación de rebote.

Imagen: esta se colocó dentro del óvalo y tiene un movimiento de manera secuencial que muestra las instalaciones de la empresa.

Recuadros de texto: son 4 recuadros que fueron colocados en una sexta capa, para su roll en el interactivo, se utilizó la siguiente programación:

root.textoUno. visible = false; root.textoDos. visible = false; root.textoTres. visible = false; \_root.textoCuatro.\_visible = false;

Botones: son 5 los que aparecen en este documento, 4 de información que de forma animada aparecen en la parte superior del documento y uno de regreso al menu principal que aparece en la parte inferior derecha. Para su animación se colocaron en distintas capas, cada uno de ellos utilizó diferentes parametros de programación:

```
Btn (Historia): on(rollOver) {
                    _root.textoUno._visible = true;
\{a,b,c,d\} on(rollOut){
                  root.textoUno. visible = !true;
} }
Btn (¿quiénes somos?): on(rollOver) {
                             _root.textoDos._visible = true;
 }
                       on(rollOut){
                            root.textoDos. visible = !true;
}<br>}<br>}
Btn (Mision): on(rollOver) {
                  root.textoTres. visible = true;
 }
             on(rollOut){
                  _root.textoTres._visible = !true;
 }
```
## UNIVERSIDAD INSURGENTES

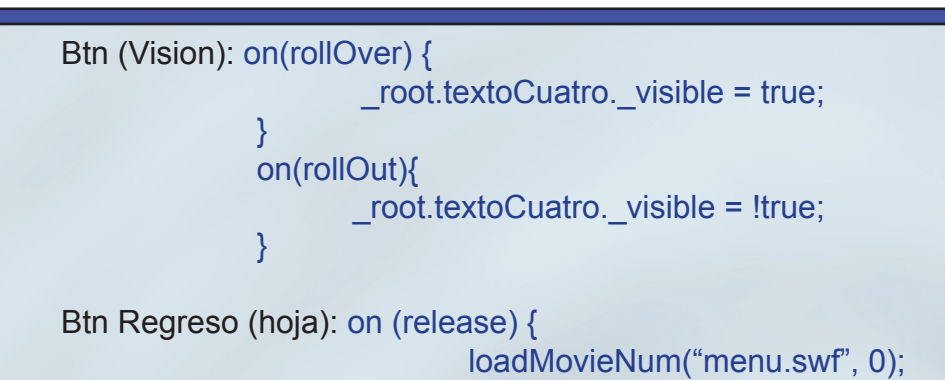

De esta manera se observa su construcción. (Fig.23)

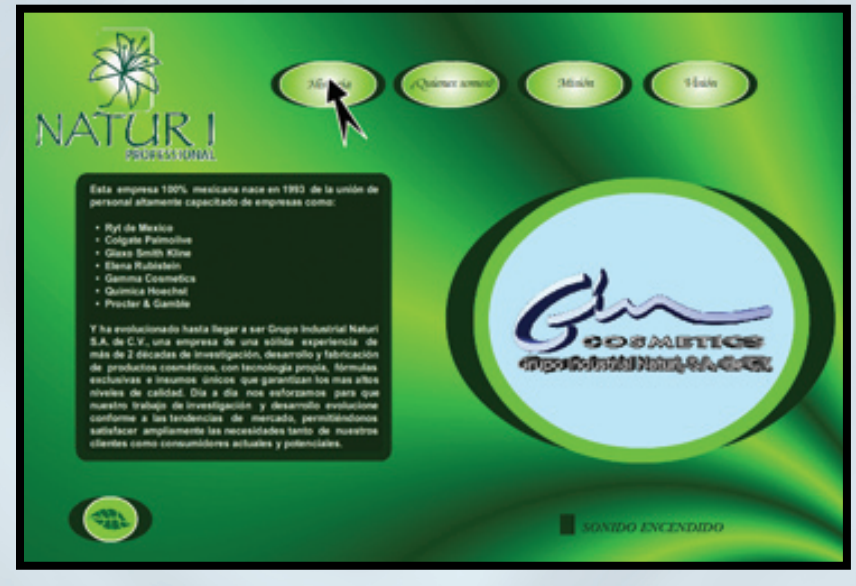

(Fig.23 )

PANTALLA MAQUILAS.

*}* { *{ }* { *{ }* { *{ }* {

Se creó otro documento, aqui se importaron por capas los siguientes elementos:

Fondo: se colocó en el centro del documento.

Logo de la marca: se colocó en la parte superior izquierda del fondo.

Etiqueta: se utilizó para identificar la pantalla y se encuentra ubicada en el centro en la parte inferior del fondo.

Recuadro: esta colocado en el centro del fondo simulando una pantalla, presenta una animación de escala.

# UNIVERSIDAD INSURGENTES

Imagen: dentro del recuadro se presenta a primera instancia la del logo de la empresa posteriormente al pasar el cursor en cada boton, muestra el logo de las maquilas que les trabajan. (Fig.23)

Para su roll se utilizó la siguiente programación:

\_root.a.\_visible = false;  $root.u.$  visible = false; \_root.z.\_visible = false; root.b. visible = false; \_root.k.\_visible = false; root.f. visible = false;

Botones: se colocaron 6 botones sencibles en cada extremo, y uno en la parte inferior del lado izquierdo que funciona para regresar al menu. Cada uno de estos 6 muestra la imagen de la maquila señalada.

Para su programación se utilizaron los siguientes parametros:

```
Btn (Arabela): on(rollOver) {
                  root.a. visible = true;
} {}
             on(rollOut){
                   _root.a._visible = !true;
 }
Btn (Urania): on(rollOver) {
                 root.u. visible = true;
 }
            on(rollOut){
                 root.u. visible = !true;
\{a,b,c,d\}Btn (Zermat): on(rollOver) {
                  _root.z._visible = true;
 }
              on(rollOut){
                 root.z. visible = true;
 }
Btn (Brothers & Sisters): on(rollOver) {
                           root.b. visible = true;
 }
                       on(rollOut){
                            root.b. visible = !true;
 }
```
### UNIVERSIDAD INSURGENTES

```
Btn (Kolorpel): on(rollOver) {
                    _root.k._visible = true;
 }
              on(rollOut){
                   _root.k._visible = !true;
 }
Btn (Fashion): on(rollOver) {
                    _root.f._visible = true;
 }
               on(rollOut){
                    _root.f._visible = !true;
 }
Btn Regreso (hoja): on (release) {
                        loadMovieNum("menu.swf", 0);
 }
```
A continuación su construcción se muestra en la Fig.24.

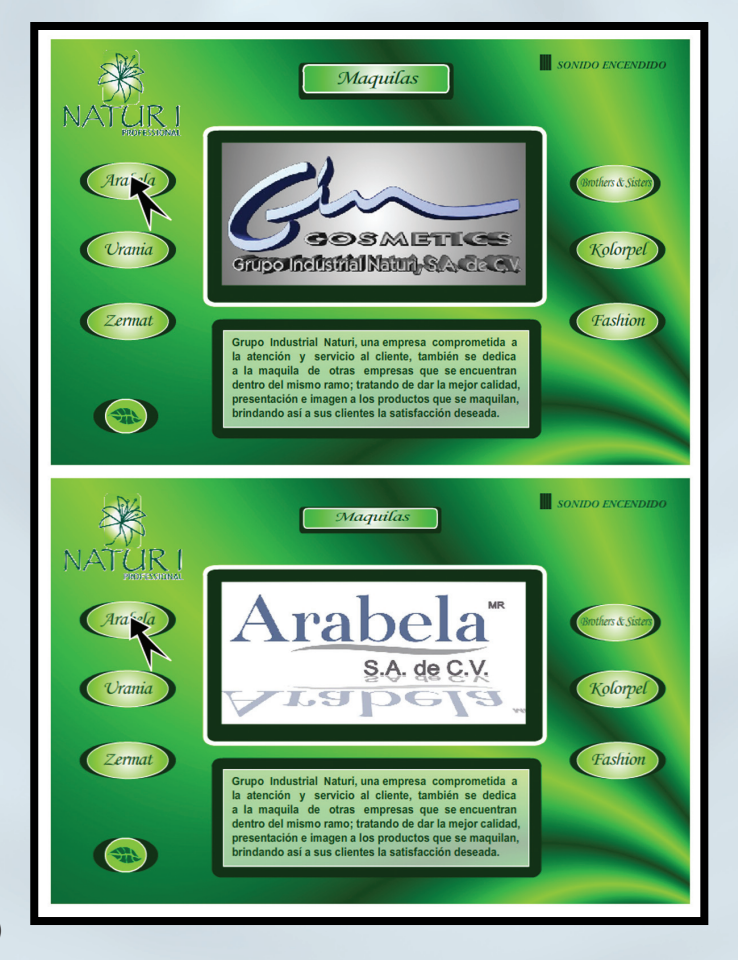

(Fig.24 )

## UNIVERSIDAD INSURGENTES

#### PANTALLA CATÁLOGO.

Se creó otro documento, aqui se importaron por capas los siguientes elementos:

Fondo: se colocó en el centro del documento.

Logo de la marca: se colocó en la parte superior izquierda del fondo.

Etiqueta: Se utilizaron dos distintas una para identificar la pantalla, esta se encuentra ubicada en el centro en la parte inferior del fondo y las otras para el nombre del producto que se encuentran a la derecha de cada recuadro que presenta la imagen de dichos productos. (Fig.24)

Recuadro: esta colocado en el centro del fondo simulando una pantalla, presenta una animación de escala.

Imagen: en esta pantalla se muestra al cliente la gama de productos que fabrica esta empresa. Aquí se realizó un scroll de imágenes que aparece dentro del recuadro que esta en el centro.

Para su realización se creó un movie clip donde se colocaron cada una de las imágenes de los productos, posteriormente se programó utilizando los siguientes parametros:

**Scroll** 

```
var velocidad:Number = 10;
derecha_btn.onRollOver = function() {
      _root.onEnterFrame = function() {
            if(imagenes_mc. x > -1150.0) {
                   imagenes mc. x -= velocidad;
 }
      }
}
derecha_btn.onRollOut = function() {
      delete root.onEnterFrame;
}
izquierda_btn.onRollOver = function() {
      _root.onEnterFrame = function() {
            if(imagenes_mc. x < 815.0) {
                   imagenes mc. x += velocidad;
 }
      }
}
```
### UNIVERSIDAD INSURGENTES

Botón: aparece en la parte inferior izquierda del fondo y ayuda a regresar al menu. Para su programación se utilizó el siguiente parámetro:

```
on (release) {
      loadMovieNum("menu.swf", 0);
```
}

Su construcción se muestra en la fig.25.

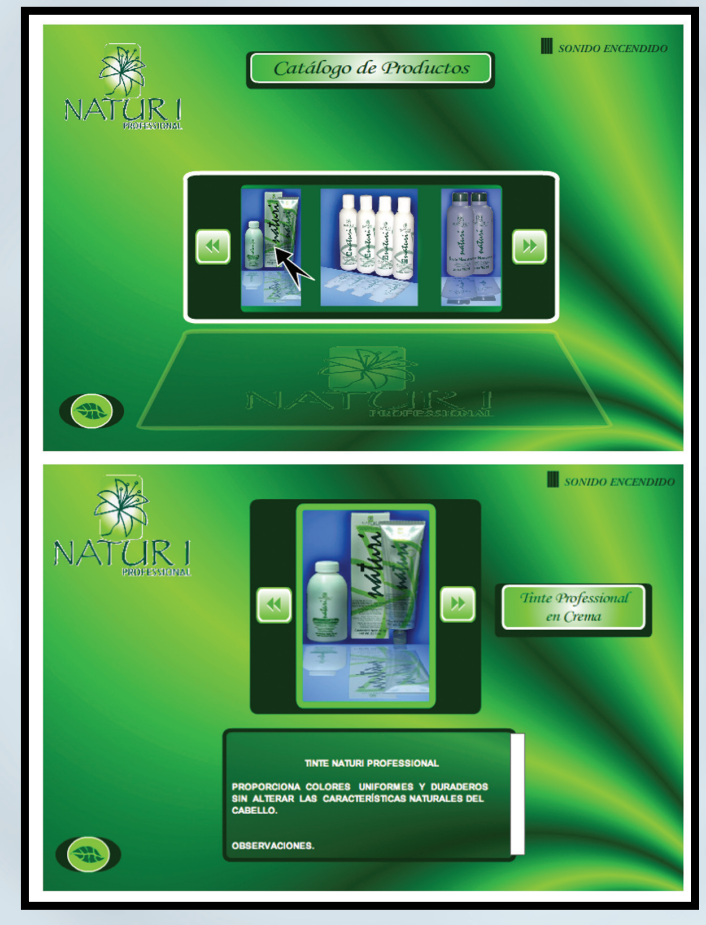

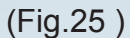

PANTALLA GAMA.

Se creó un documentos, donde se importaron y acomodaron por capas los siguientes elementos:

Fondo: se colocó en el centro del documento.

Logo de la marca: se colocó en la parte superior izquierda del fondo.

# UNIVERSIDAD INSURGENTES

Óvalo: este en algunas pantallas aparece en la parte derecha y en otras en la izquierda del fondo.

Etiquetas: estas identifican la pantalla que se esta manejando y se encuentra ubicada en la parte superior del documento, en tanto las otras señalan el tono de color de la mecha, y estan ubicadas en el extremo derecho de cada mechón.

Imagen: esta se colocó dentro del óvalo y muestra la imagen de una de sus modelos. Para su roll se utilizó la siguiente programación:

root.negro. visible = false; root.castaño3. visible = false; root.castaño4. visible = false; root.castaño5. visible = false; root.castaño6. visible = false; root.rub7. visible = false; \_root.rub8.\_visible = false; \_root.rub9.\_visible = false;  $root. rub10. visible = false;$ 

Botones: estos son sencibles y representan a cada mecha que aparece en dicha gama. Para su programación se utilizaron los siguientes parametros.

```
Mecha 1: on(rollOver) {
                _root.negro._visible = true;
\{a_1, \ldots, a_n\} on(rollOut){
               root.negro. visible = !true;
 }
Mecha 2: on(rollOver) {
               root.castaño3. visible = true;
 }
          on(rollOut){
               root.castaño3. visible = !true;
 }
Mecha 3: on(rollOver) {
               root.castaño4. visible = true;
 }
          on(rollOut){
               root.castaño4. visible = !true;
 }
Mecha 4: on(rollOver) {
               root.castaño5. visible = true;
 }
```
### UNIVERSIDAD INSURGENTES

```
 on(rollOut){
                  root.castaño5. visible = !true;
            }
Mecha 5: on(rollOver) {
                  root.castaño6. visible = true;
 }
            on(rollOut){
                   _root.castaño6._visible = !true;
\{1,2,3,4\}Mecha 6: on(rollOver) {
                   _root.rub7._visible = true;
\left\{\begin{array}{cc} 1 & 1 \\ 1 & 1 \end{array}\right\} on(rollOut){
                   _root.rub7._visible = !true;
\left\{\begin{array}{ccc} & & \\ & & \end{array}\right\}Mecha 7: on(rollOver) {
                   _root.rub8._visible = true;
\{a_1, \ldots, a_n\} on(rollOut){
                  root. rub8. visible = !true;
 }
Mecha 8: on(rollOver) {
                  root. rub9. visible = true;
 }
            on(rollOut){
                  root. rub9. visible = !true;
 }
Mecha 9: on(rollOver) {
                  root.rub10.visible = true; }
            on(rollOut){
                  root.rub10. visible = !true;
 }
```
Su construcción se muestra en la fig.26.

# UNIVERSIDAD INSURGENTES

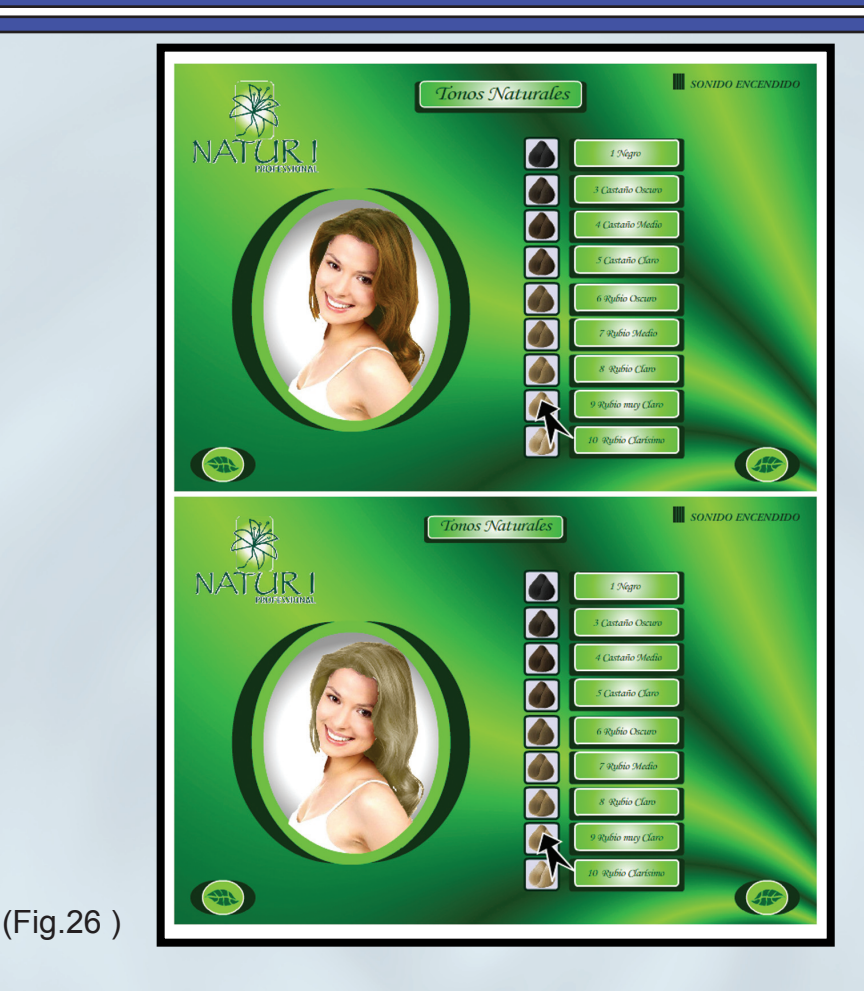

PANTALLA PROMOCIONAL.

Se creó un documentos, donde se importaron y acomodaron por capas los siguientes elementos:

Fondo: se colocó en el centro del documento. Logo de la marca: se colocó en la parte superior izquierda del fondo.

Recuadro: esta colocado en el centro del fondo simulando una pantalla, presenta una animación de escala.

Video: este aparece en el recuadro ubicado en el centro del documento.

Botón: aparece en la parte inferior izquierda del fondo y ayuda a regresar al menu. Para su programación se utilizó el siguiente parámetro:

on (release) { loadMovieNum("menu.swf", 0);

}

# UNIVERSIDAD INSURGENTES

A continuación se observa su construcción. (Fig.27).

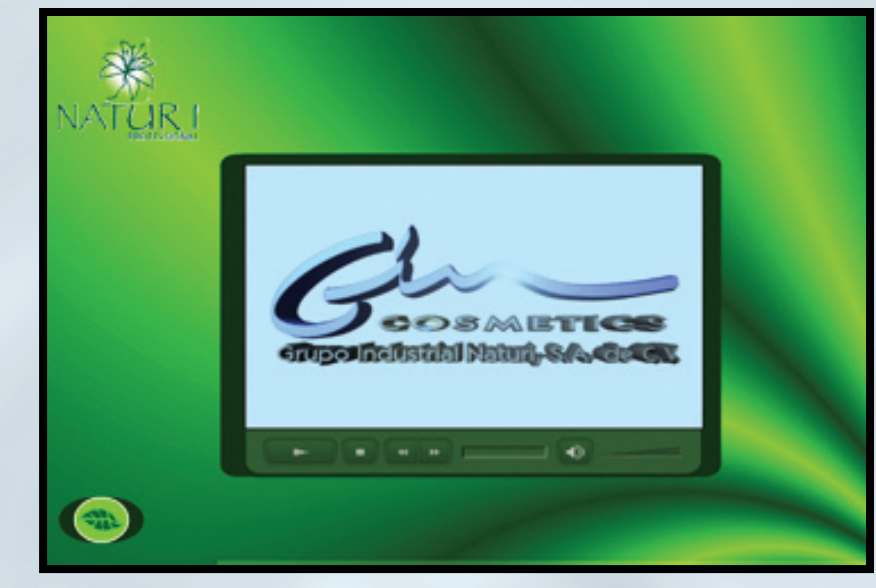

(Fig.27 )

PANTALLA CONTACTO Y UBICACIÓN.

Se creó un documentos, donde se importaron y acomodaron por capas los siguientes elementos:

Fondo: se colocó en el centro del documento.

Logo de la marca: se colocó en la parte superior izquierda del fondo.

Ovalo: aquí se manejaron dos ovalos:

El primero que esta ubicado en la parte superior derecha del fondo, muestra la dirección de la empresa.

El segundo que se encuentra en la parte inferior derecha, muestra de manera animada tanto el nombre del asesor de venta como los telefonos y dirección electrónica.

Etiqueta: se utilizó para identificar la pantalla y se encuentra ubicada en el centro en la parte inferior del fondo.

Imagen: esta conformada por un mapa donde se ubica a la empresa, esta controlado por dos botones uno de (+) y (-) para acercar y alejar la imagen.

# UNIVERSIDAD INSURGENTES

Para su programación se utilizó el siguiente parámetro:

```
Btn (+): on (press, keyPress " ") { 
        imagen. height = imagen. height+10;
         imagen._width = imagen._width+10; 
 } 
Btn (-): on (press, keyPress " ") { 
        imagen._height = imagen._height-10; 
        imagen._width = imagen._width-10; 
\{ \ldots \}Imagen: onClipEvent (mouseDown) {
                if (this.hitTest(_root._xmouse, _root._ymouse)) {
                this.startDrag();
       }
 }
          onClipEvent (mouseUp) {
                this.stopDrag();
         }
```
Botón: aparece en la parte inferior izquierda del fondo y ayuda a regresar al menu. Para su programación se utilizó el siguiente parámetro:

```
on (release) {
      loadMovieNum("menu.swf", 0);
}
```
En la siguiente figura se observa su construcción. (Fig.28)

# UNIVERSIDAD INSURGENTES

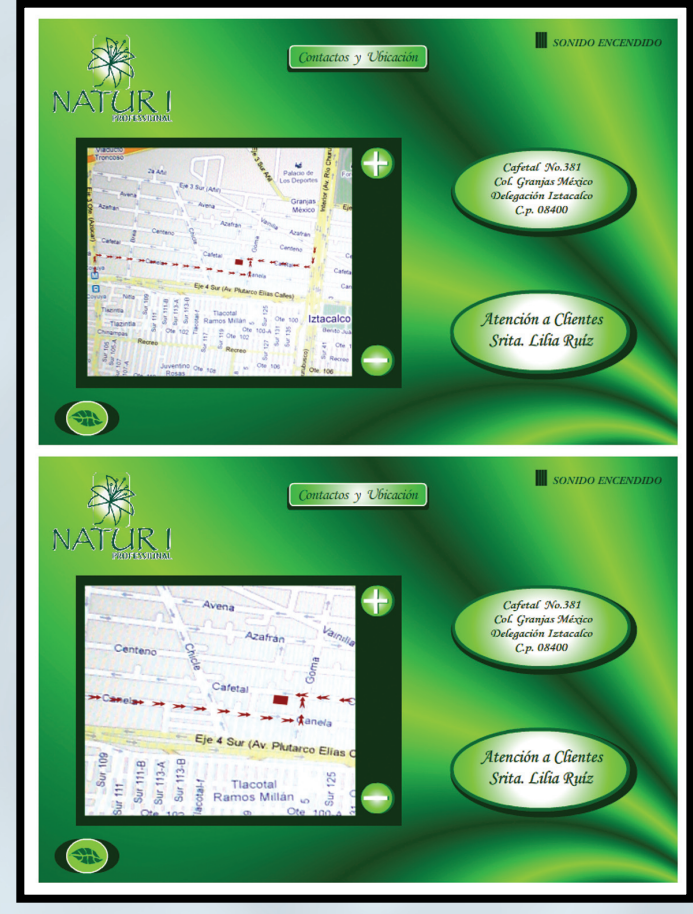

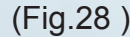

#### 3.3. FASE EJECUTIVA.

Para llevar acabo la evaluación de este DVD interactivo, se organizó una junta dentro de la empresa donde intervinieron tanto miembros de esta, como también 3 de sus clientes potenciales; dentro de estos miembros participó:

El Director General: Carlos Emilio Ventura Menchaca.

- El Director de Ventas: Norberto Pablo Hernández
- La Coordinadora de Mercadotecnia: Bertha Rossette
- El Vendedor: Hectór Garrido.

El Vendedor: Manuel solis.

Cliente: Leopoldo EUSA Cliente: Arturo Manzanero Cliente: Dearbe S.A de C.V.

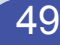

Sus observaciones acerca de este proyecto fue:

- 1. La eficaz transmisión de la información.
- 2. La información detallada del contenido de cada producto, así como también su gama del mis mo.
- 3. En cuanto a la propuesta realizada de gama de mechas lo tomaron como una Nueva alterna tiva para mostrárselos al público consumidor para que se tenga el conocimiento acerca del tono de tinte que se pueden aplicar conforme a su tez de piel.
- 4. En general el éxito se obtuvo en la comunicación como otro medio alterno que Grupo Indus trial Naturi utilizará para difundir sus productos, y para reducir gastos en impresos como: catá logos, flayers, folletos, y volantes.

En base al estudio de la multimedia y el hipertexto se comprobó que este interactivo realizado para la empresa Grupo Industrial Naturi cumple los 4 objetivos principales:

- 1. Crear una mejor imagen e impacto visual a la empresa.
- 2. Brindar calidad y buen servicio al cliente.
- 3. Entablar una mejora en la comunicación empresa cliente
- 4. Reducción de gastos en algunos medios impresos.

### UNIVERSIDAD INSURGENTES

### C O N C L U S I O N E S

El proceso más dificil que se tuvo durante la investigación, fue el pensar en un proyecto dirijido a los clientes, que promoviera tanto a la empresa como sus productos dentro del giro de la belleza, tomando en cuenta los siguientes factores:

- 1. Reducción de gastos en algunos impresos como es: gama de mechas y catálogo de productos.
- 2. Proporcionar la información más relevante de esta al cliente.
- 3. Que no fuera muy costoso su reproducción.
- 4. Que la información se pudiera actualizar fácilmente.
- 5. Su difusión como medio de publicidad.

Por dichos motivos se pensó en el diseño de un DVD Interactivo que pudiera cumplir estos 5 factores. Para su solución se estudio y analizó la multimedia en sus distintos aspectos, durante su realización se aplicó cada uno de sus elementos que lo conforman para formar parte de un sistema comprendiendo su uso y funcionalidad dentro del proyecto, se analizó y aplicó el sistema del hipertexto para poder vincular y difundir la información de una manera ordenada.

Al haber realizado este proyecto, se puede determinar que gracias a los avances tecnológicos que se han dado dentro de la multimedia, la comunicación ha ido mejorando poco a poco.

En la actualidad con el uso de los medios electrónicos como son: la web, el catálogo electrónico y los cds interactivos, muchas de las empresas han optado por promover sus productos recurriendo al uso de los interactivos, ya que estos acaparan la atención del cliente porque tienen un mayor impacto visual, ofrecen un buen servicio, calidad y sobre todo son eficaces para transmitir la información.

Este DVD interactivo diseñado para Grupo Industrial Naturi, permite la relación empresa-cliente de un modo más directo, tomando en cuenta el conocimiento específico de todo lo que la engloba, sugiriendo al cliente características que quizas no siempre logran ser sustentadas o aclaradas como son las de cada producto y su gama.

Algunas características que brinda este DVD tanto para la empresa como a sus clientes son las siguientes:

- 1. Eficaz para procesar y almacenar información de todo tipo.
- 2. Son fáciles de actualizar.
- 3. Su reproducción no es muy costosa.
- 4. Contiene la informacion específica de la empresa
- 5. Es de fácil manejó

 6. Los clientes no tienen que invertir tiempo en trasladarse a la empresa para conocer sus productos y servicios.

7. Contiene una gama indicando los distintos tonos de tinte para el cabello.

Un DVD de esta calidad no éxiste en el medio de empresas lider que se dediquen a la venta de productos profesionales para la belleza, más consideró que puede ser un plus para promover a otras

# UNIVERSIDAD INSURGENTES

#### empresas con el mismo giro.

Este tipo de proyectos a nivel profesional ayudan a ampliar el panorama de la comunicación, porque de esta manera se obtiene más conocimiento acerca de lo que se puede lograr con base en los elementos que conforman la multimedia, y con el uso del hipertexto, este ayuda a mejorar y entablar todo tipo de información, ya que gracias a este sistema implementado por Vennebar Bush el cliente puede llevar acabo la navegacion y búsqueda de información de manera eficaz y detallada.

Al realizar este interactivo, se comprende que el diseño no solo se enfoca a crear, innovar o vender, sino que también con el análisis de las aportaciones que deja este proyecto hacia la disciplina , es tratar de ayudar a las empresas reduciendo gastos en medios que tal vez no satisfacen las necesidades del cliente y que solo contaminan al medio ambiente como son los impresos, que dichos medios solo cumplen una sola función la de promover, más sin embargo este DVD no solo promueve, sino que también invita al cliente a adquirir el producto y visitar las instalaciones de manera confiable, formal y directa.

En opinión este interactivo le es más útil al cliente, ya que como se mencionó con anterioridad se puede trasladar de un lugar a otro y navegar cuantas veces le sea necesario para revisar el contenido tanto de la empresa como sus productos, ahora bien un proyecto de esta magnitud es eficaz para actualizar su información que un impreso, porque aquí se resguarda la información para poder renovarla a futuro.

### UNIVERSIDAD INSURGENTES

### BIBLIOGRAFÍA

- Bianchini Adelaide (2000). " Conceptos y definiciones de hipertexto" Universidad Simón Bolivar Caracas Venezuela, Disponble en: http://www.ldc.usb.ve/~abianc/hipertexto.html [ Accesado el 13 octubre de 2009 ].
- Burns Michael., (2004), Designing DVD menus. San Francisco, California, CMP Books.
- Bush, V., (1945): "As we may think". The Atlantic Monthly Vol. 176.
- Catro G., (2003): Diseño y desarrollo multimedia :sistemas, imagen, sonido y video. México D.F., Afaomega.
- Corrales D. Carlos (1993). "la Tecnología Multimedia" en Usos y Aplicaciones de la Computadora en la Comunicación e Informática. [ En Línea ]. Enero 1994, ITESO Tlaquepaque, Jalisco, Dispo nible en: http://iteso.mx/~carlosc/pagina/documentos/multidef.htm#concepto [ Accesado 25 de noviembre del 2008 ].
- Cros I. F. , J., (1997): Como crear su propio cd rom: el apasionante mundo de la multimedia. Bar celona,edición desconocida.
- Díaz, P., (1996): De la Multimedia a la Hipermedia. Madrid, RA-MA Editores.
- Guiraud P. (1972) La semiología. México D.F., Siglo XXI Editores.
- Landow P. G., (1995): Hipertexto : la convergencia de la teoria critica contemporanea y la tecno logía. Barcelona, Paídos.
- Mishra, S, (ed.)., (2005) Interactive multimedia in education and training. Hershey, Ideas.
- Ohm Jens R., (2004) Multimedia Comunication Tecnology. Berlin, Springer.
- Pina B. Antonio R. (2004). " Multimedia interactivo y sus posibilidades en educación superior " en Revista Pixel Bit [ en Línea ] No.1. Enero 1994, Barcelona España, Disponible en: http://www.sav. us.es/pixelbit/pixelbit/articulos/n1/n1art/art11.htm [Accesado el 17 de Marzo del 2009 ].
- Rosario Jimmy (2005). "La Tecnología de la Información y la Comunicación (TIC). Su uso como He rramienta para el Fortalecimiento y el Desarrollo de la Educación Virtual". [ En Línea ]. Dis ponible en: http://www.cibersociedad.net/archivo/articulo.php?art=218 [ Accesado el 17 Junio del 2009 ] .

### UNIVERSIDAD INSURGENTES

- Reynel I. Heberto (1998). " El DVD" en Revista Información [ En Línea ] No. 34. Verano 1998, Méxi co, Disponible en: http://www.infoconsultores.com.mx/Automatizacion/ArticulosTec/El DVD.htm [ Àccesado el 25 noviembre del 2008 ] .
- Santamaría O. Sergio (2004). "Comunicación Multimedia" .[ En Línea ] No. 3. Noviembre 2004, UP- SA España, Disponible en: http://www.nosolousabilidad.com/articulos/comunicacionmultimedia. html [ Accesado 17 de Marzo del 2009 ].
- Sitaram, D., (2000) Multimedia servers : applications, environments, and design. San Francisco, California, M Kauffman.
- Sigüenza P. Juan A. (1999). "Diseño de materiales docentes multimedia en entornos virtuales de enseñanza-aprendizaje" . [ En Línea ] No.8 UAM España, Disponible en: http://www.ucm.es/info/ multidoc/multidoc/revista/num8/siguenza.html [ Accesado el 17 de Marzo del 2009 ].
- Steinmetz, R., (2004) Multimedia applications. Berlin, Springer.
- Steinmetz, R., (2004) Multimedia System. Berlin, Springer.

### UNIVERSIDAD INSURGENTES